# <span id="page-0-0"></span>ENDIAGRAM

v0.1d 2014/06/28

Easy creation of potential energy curve diagrams

#### Clemens NIEDERBERGER

<https://bitbucket.org/cgnieder/endiagram/>

[contact@mychemistry.eu](mailto:contact@mychemistry.eu)

# Table of Contents

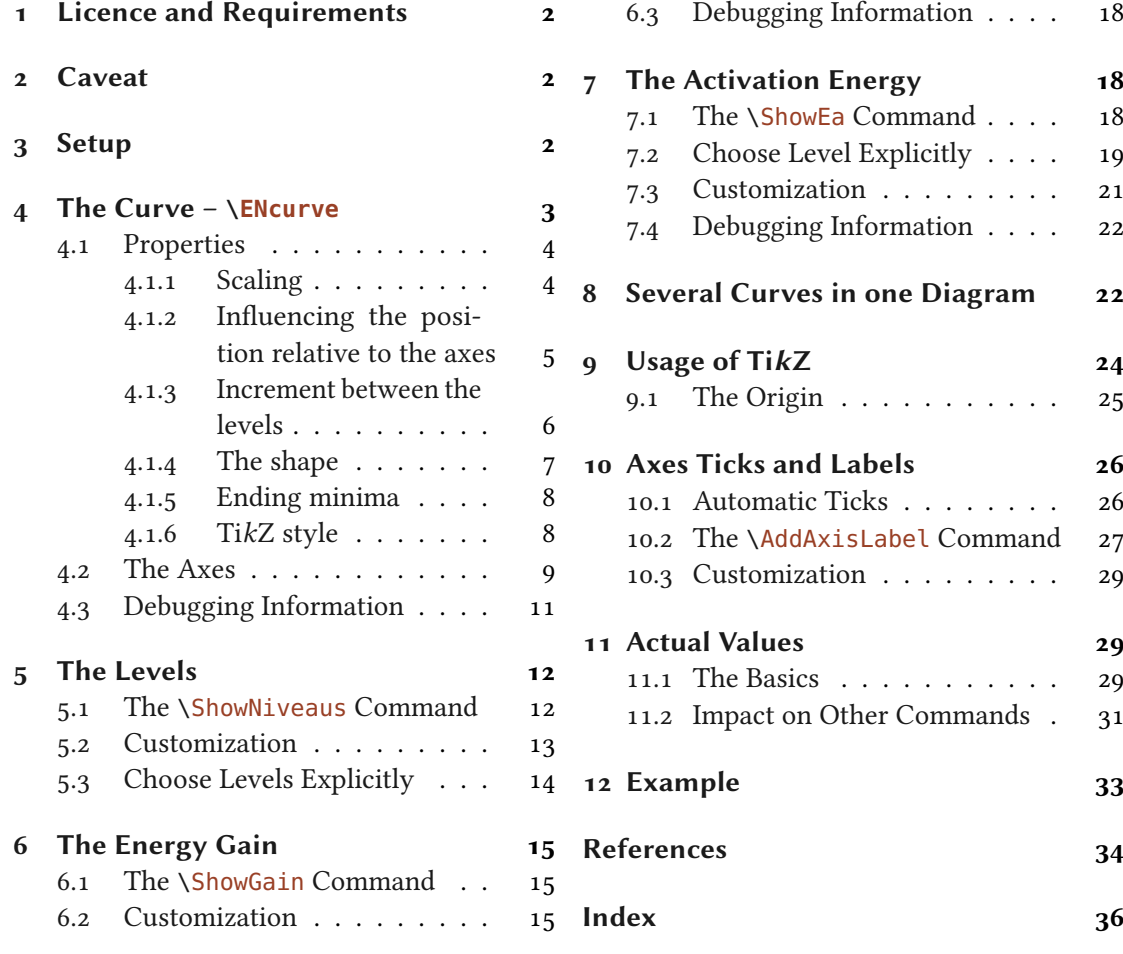

# <span id="page-1-4"></span><span id="page-1-0"></span>1 Licence and Requirements

Permission is granted to copy, distribute and/or modify this software under the terms of the LATEX Project Public License (LPPL), version 1.3 or later (<http://www.latex-project.org/lppl.txt>). The software has the status "maintained."

 $ENDIAGRAM$  needs the l3kernel [Tea13] and the package xparse. xparse is part of the  $1$ 3packages [Tea] bundle. ENDIAGRAM also needs TikZ [Tan10] and siunitx [Wri13].

Basic knowledge of TikZ/pgf is recommended.

### <span id="page-1-1"></span>2 Caveat

This package is in an experimental state. There is lots of code to clean up and there are many loose ends [t](#page-1-3)o be tied together until I'll be satisfied to publish this package as stable. However,<br>as the unofficial release on my blog has gotten quite some interest<sup>1</sup> I decided to publish this experimental version on the Comprehensive T<sub>E</sub>X Archive Network nonetheless.

If you detect any bugs – and I guess you will – please write me a short email with a minimal working example (mwe) showing the undesired behaviour or report on issue on [https://www.](https://www.bitbucket.org/cgnieder/endiagram) [bitbucket.org/cgnieder/endiagram](https://www.bitbucket.org/cgnieder/endiagram).

### <span id="page-1-2"></span>3 Setup

There are two kinds of options: choice options where you can choose one of the values separated with |; an underlined value is a default value that is used, if no value is given. The others need a value of a certain type like a number ( $\langle num \rangle$ ), arbitrary input ( $\langle text \rangle$ ), TikZ options ( $\langle tikz \rangle$ ) *etc.* 

As a rule commands are only defined inside the endiagram environment.

Options can also be set up with this command:

```
\text{N}}[ (module)]{\langlelefty options)}
  The setup command.
```

```
\frac{1}{1} \ENsetup{option1 = value1, option2 = value2}
```

```
2 \text{ N.} \text{ENsetup{module}/option = value}
```

```
_3 \ENsetup[module]{option = value}
```
Options that belong to a module are specific to a command. The command  $\zeta$  command they belong to can only have the options marked with command in his argument  $[\langle options \rangle]$ .

All other options can also be set globally as package options. These are options which do not belong to a module like for example the draft =  $\{\langle o \rangle\}$ ption (see page [11\)](#page-10-0):

<span id="page-1-3"></span> $1. > 400$  downloads

<span id="page-2-1"></span>1 \usepackage[draft]{endiagram}

# <span id="page-2-0"></span>4 The Curve – **\ENcurve**

The potential energy curves are drawn inside the endiagram environment using the command \ENcurve.

```
\begin{endiagram}[\langle options\rangle]
```
The basic environment for the potential energy curves

```
\text{NENcurve}[\langle options\rangle]\{\langle level_1\rangle,\langle level_2\rangle,\langle level_3\rangle\}
```
The basic command for drawing the actual curve.

The command needs a comma separated list of relative energy levels.  $\E{\text{Neurve}}{1,4,0}$  means the maximum is four times higher above the end level than the starting level.

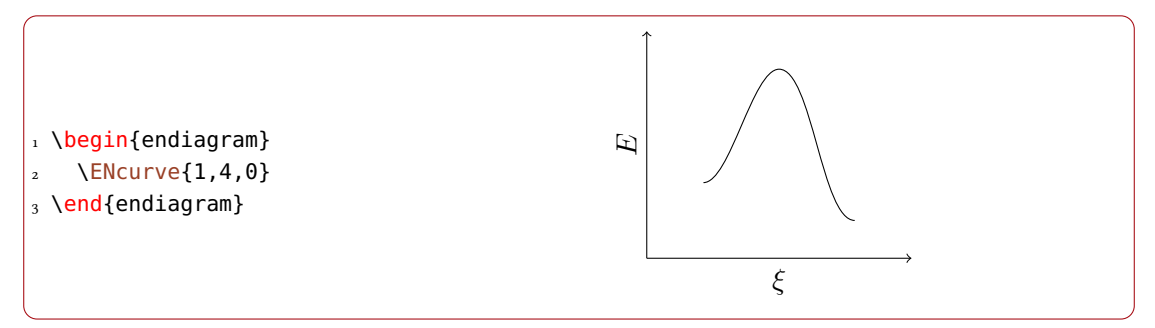

\ENcurve can read any number of values but needs at least three. Less values will cause an error.

```
1 \begin{endiagram}
    2 \ENcurve{1,5,2.5,4,0}
3 \end{endiagram}
4 \text{~Quad}5 \begin{endiagram}[scale=.7]
6 \ENcurve\{1, 7, 2.5, 6, 3, 4, 0\}7 \end{endiagram}
```
<span id="page-3-2"></span>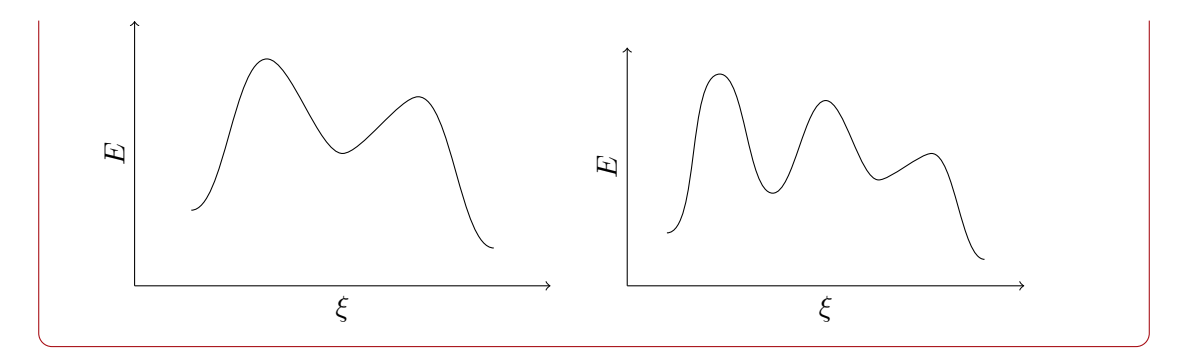

#### <span id="page-3-0"></span>4.1 Properties

#### <span id="page-3-1"></span>4.1.1 Scaling

Values given to  $\E$ Ncurve are multiples of ENDIAGRAM's standard unit (SU). As a default it is set to 0.5 cm but can be changed using an option. There are other ways to influence the size of the diagram, too.

unit =  $\{\langle length \rangle\}$  Default: .5cm The standard unit for **\ENcurve** and some other commands. This document refers to it with su.

#### $scale = {\frac{1}{100}}$  Default: 1

A scaling factor that allows scaling the diagram.

A changed su:

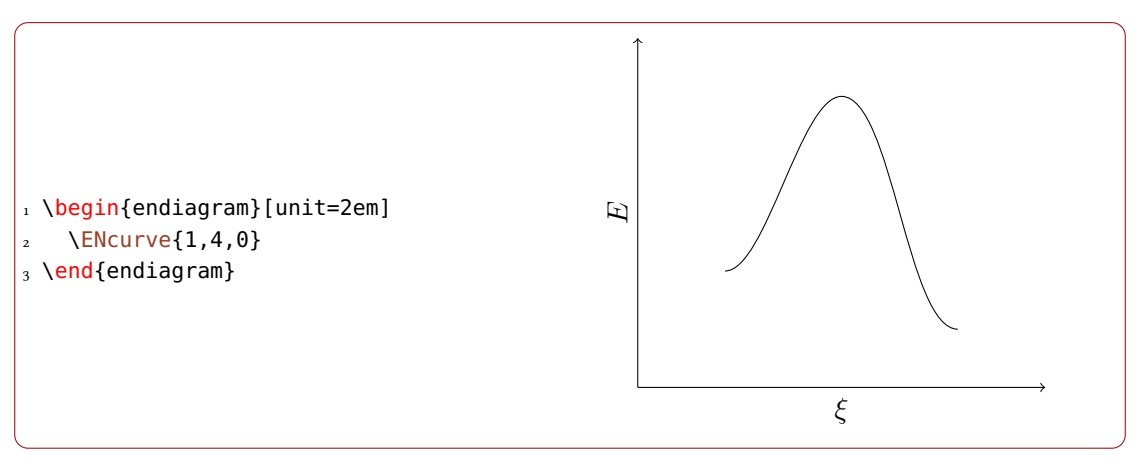

Scaled by the factor 1.5:

<span id="page-4-1"></span>1 \begin{endiagram}[scale=1.5] 2 \ENcurve{1,4,0} 3 \end{endiagram} Eξ

#### <span id="page-4-0"></span>4.1.2 Influencing the position relative to the axes

The offset options control the length and position of the horizontal axis relative to the curve.

 $offset = \{\langle num \rangle\}$  Default: 0  $\langle num \rangle$  is a multiple of the su (see page [4\)](#page-3-1).  $r\text{-offset} = \{(num)\}$  Default: 0  $\langle num \rangle$  is a multiple of the su.

 $l$ -offset = { $\langle num \rangle$ } Default: 0

 $\langle num \rangle$  is a multiple of the su.

The default behaviour for comparison:

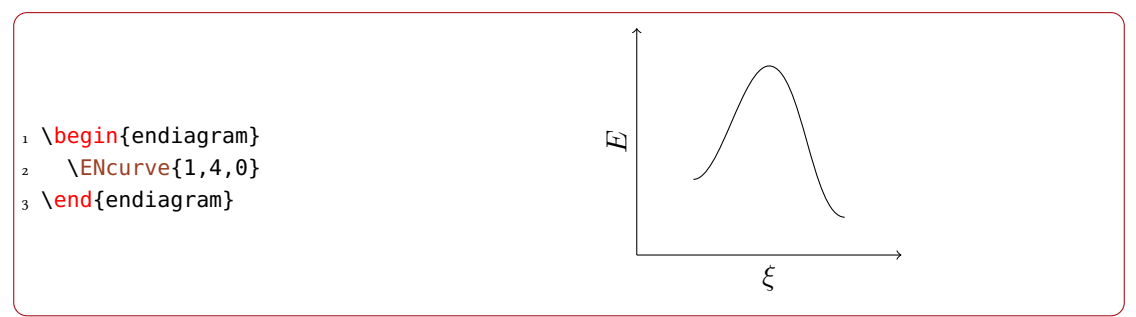

l-offset controls the distance of the start of the  $x$  axis to the start of the curve:

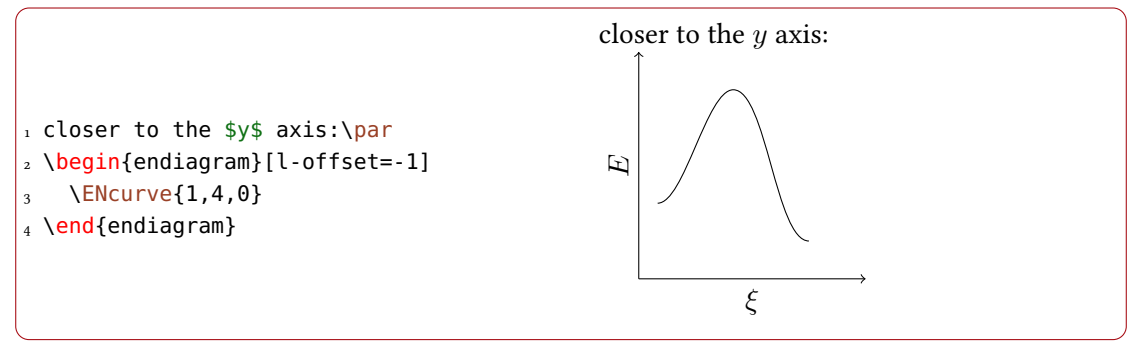

<span id="page-5-1"></span>r-offset controls the "protruding" of the  $x$  axis after the curve:

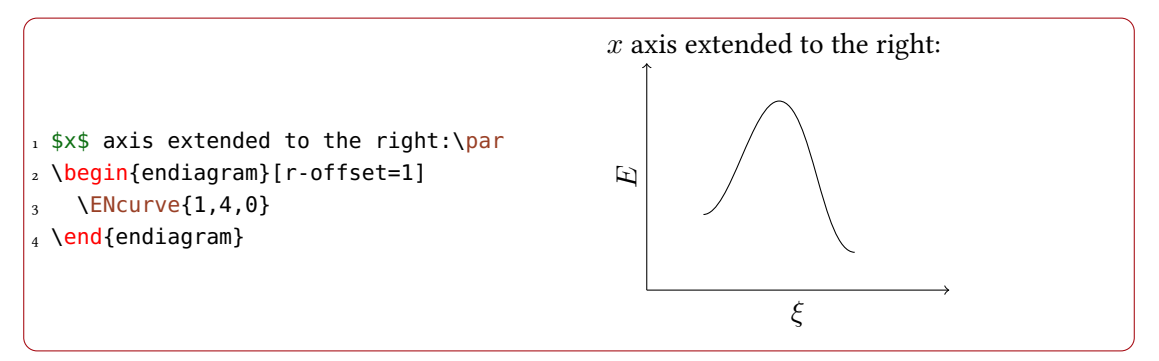

offset changes both values equally:

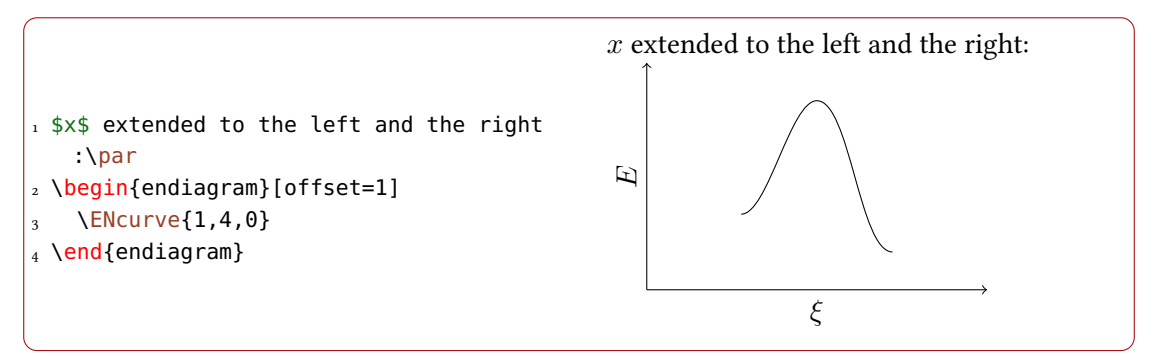

#### <span id="page-5-0"></span>4.1.3 Increment between the levels

With the option step the default increment between the levels can be changed:

```
ENcurve » step = \{\langle num \rangle\}
```
 $\langle num \rangle$  is a multiple of the su (see page [4\)](#page-3-1).

```
1 \begin{endiagram}
2 \ENcurve\{1,4,0\}3 \end{endiagram}
4 \text{~Quad}5 \begin{endiagram}
6 \ENcurve[step=3]{1, 4, 0}7 \end{endiagram}
```
<span id="page-6-1"></span>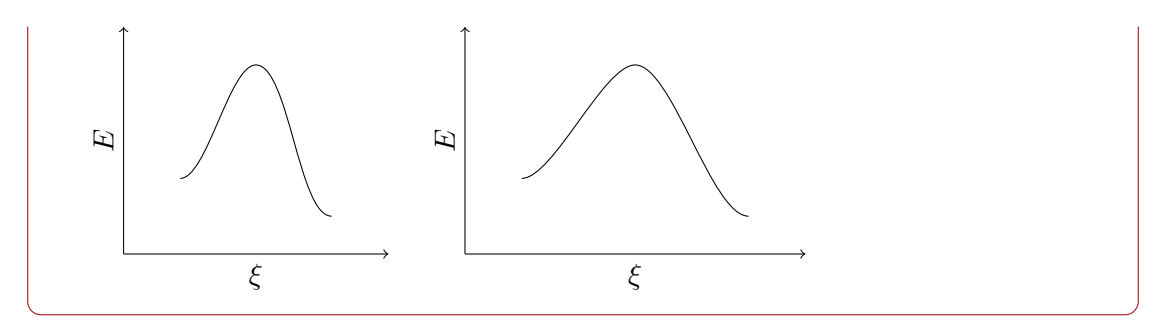

Sometimes a certain level should be shifted against the others. This is possible using an optional argument to the value of that level:

#### $\text{NElcurve}\{\text{level}\}\text{[}\{\text{offset}\}\text{],\ldots\}$

 $\langle \text{offset} \rangle$  is a multiple of the su (see page [4\)](#page-3-1) and is set to 0 as default. The level will be shifted to the right (positive values) or left (negative values).

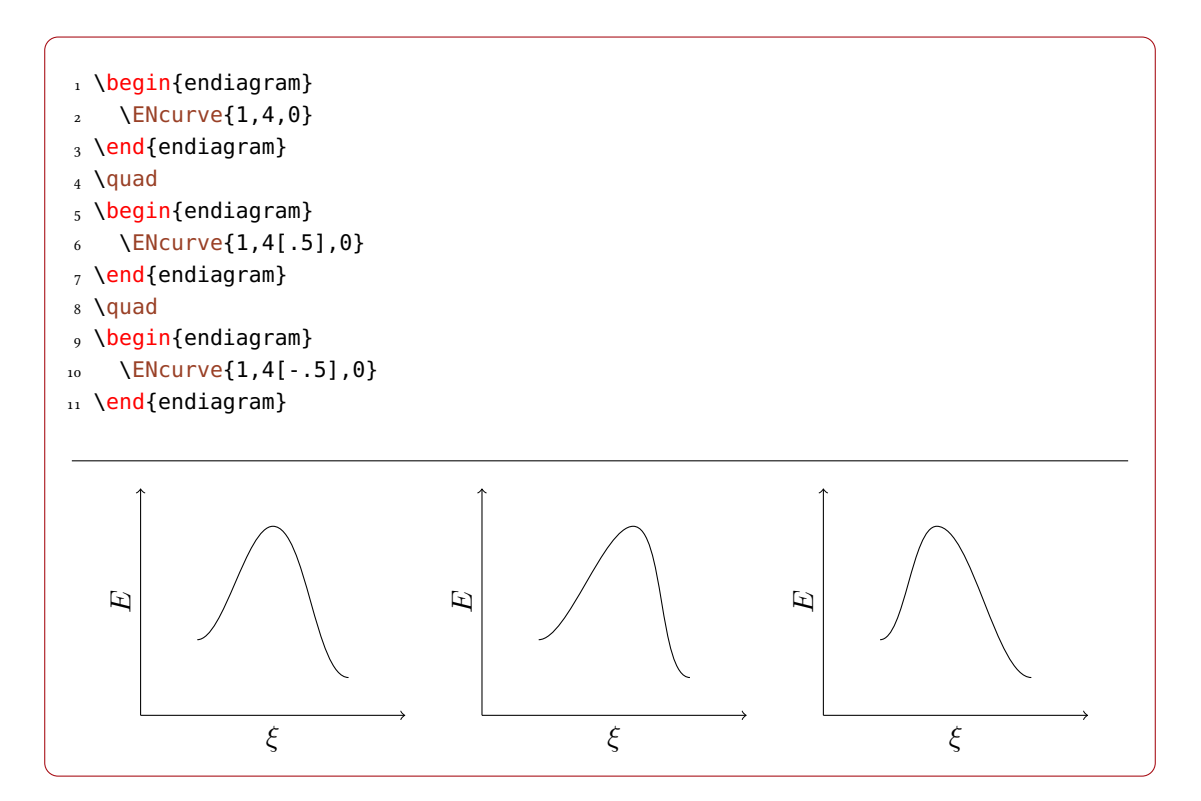

#### <span id="page-6-0"></span>4.1.4 The shape

The option looseness changes the shape of the curve:

#### ENcurve »  $looseness = {\langle value \rangle}$  Default: .5

should be a number between 0 and 1.

7

<span id="page-7-2"></span>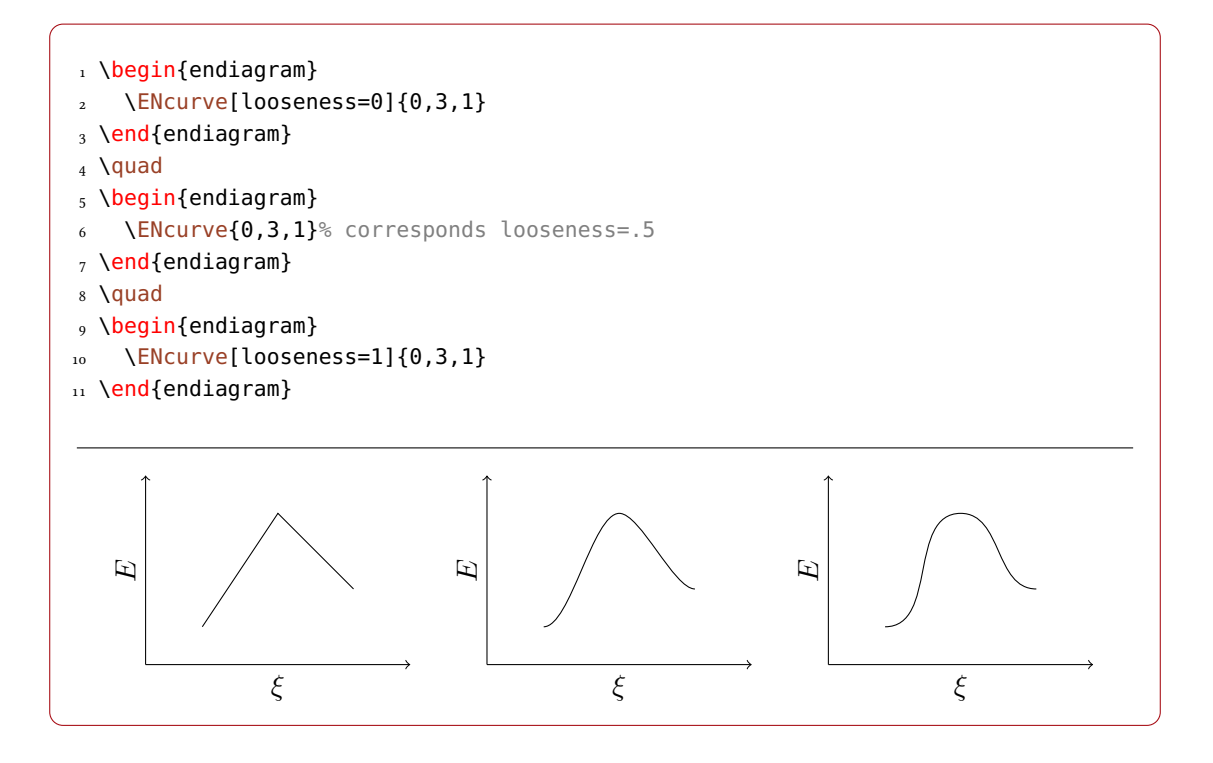

#### <span id="page-7-0"></span>4.1.5 Ending minima

Sometimes potential energy curves are drawn with local minima at the start and the end of the cuve. The option minima en- or disables them:

#### ENcurve » minima = true|false de contra entre entre entre de la proponece de Default: false

Draw local minima at the ends of the curve.

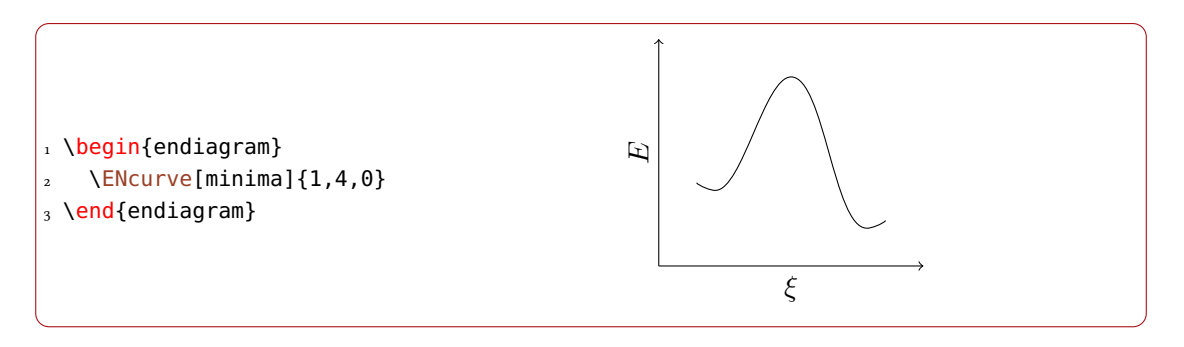

#### <span id="page-7-1"></span>4.1.6 TikZ style

The style of the curve can be changed using TikZ options:

ENcurve »  $\text{tikz} = \{\langle tikz \rangle\}$  (initially empty)

Valid are options that can be used with  $\dagger$  araw.

<span id="page-8-1"></span>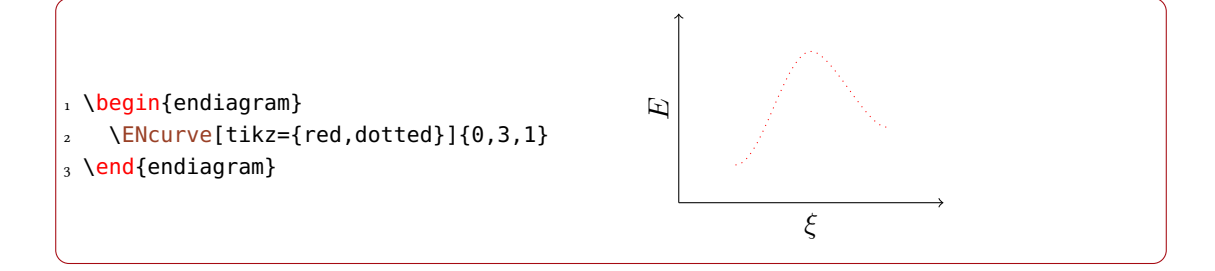

# <span id="page-8-0"></span>4.2 The Axes

There are also possibilities to customize the axes.

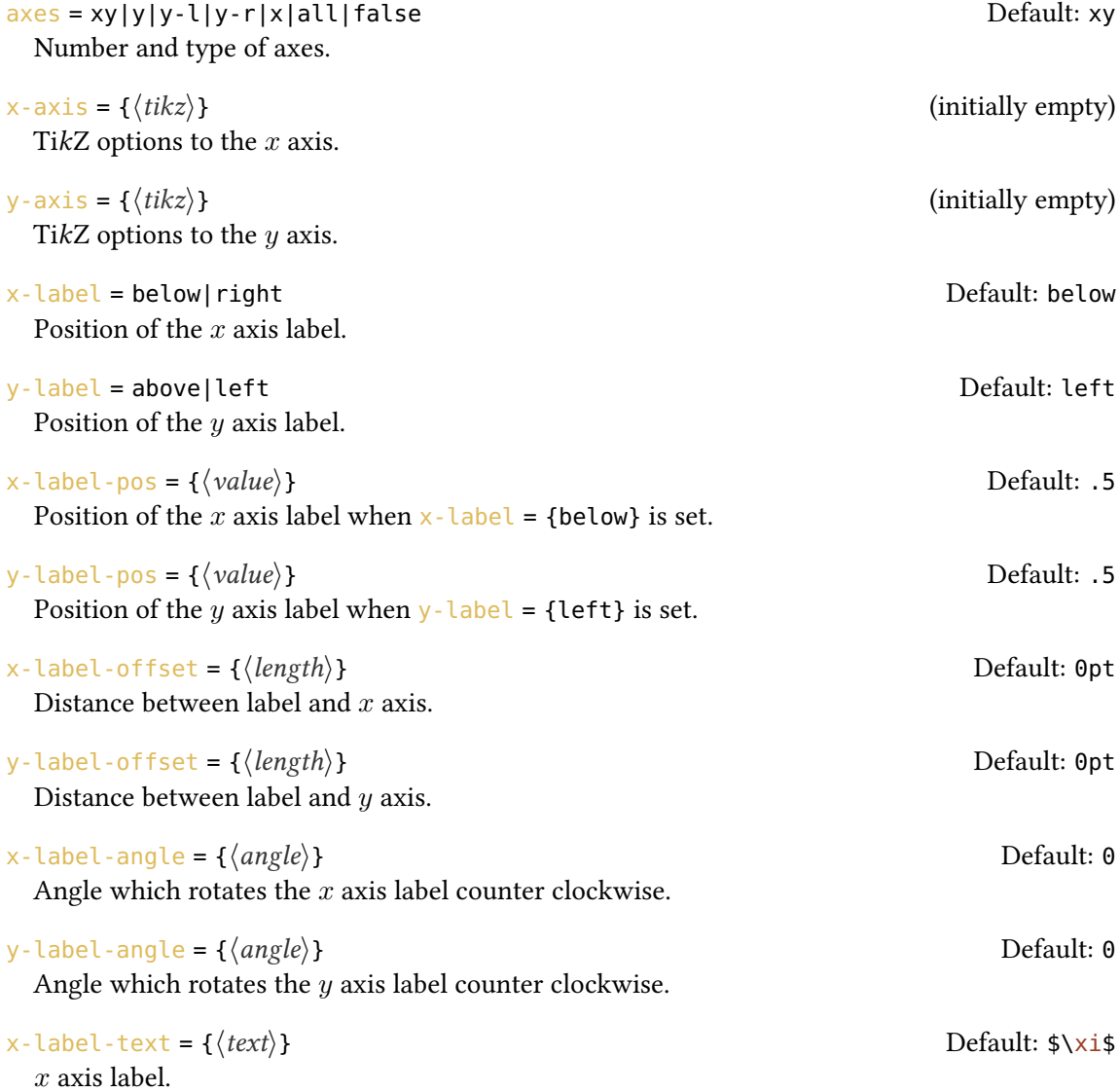

#### 4 The Curve –  $\text{E}$ Ncurve

<span id="page-9-0"></span>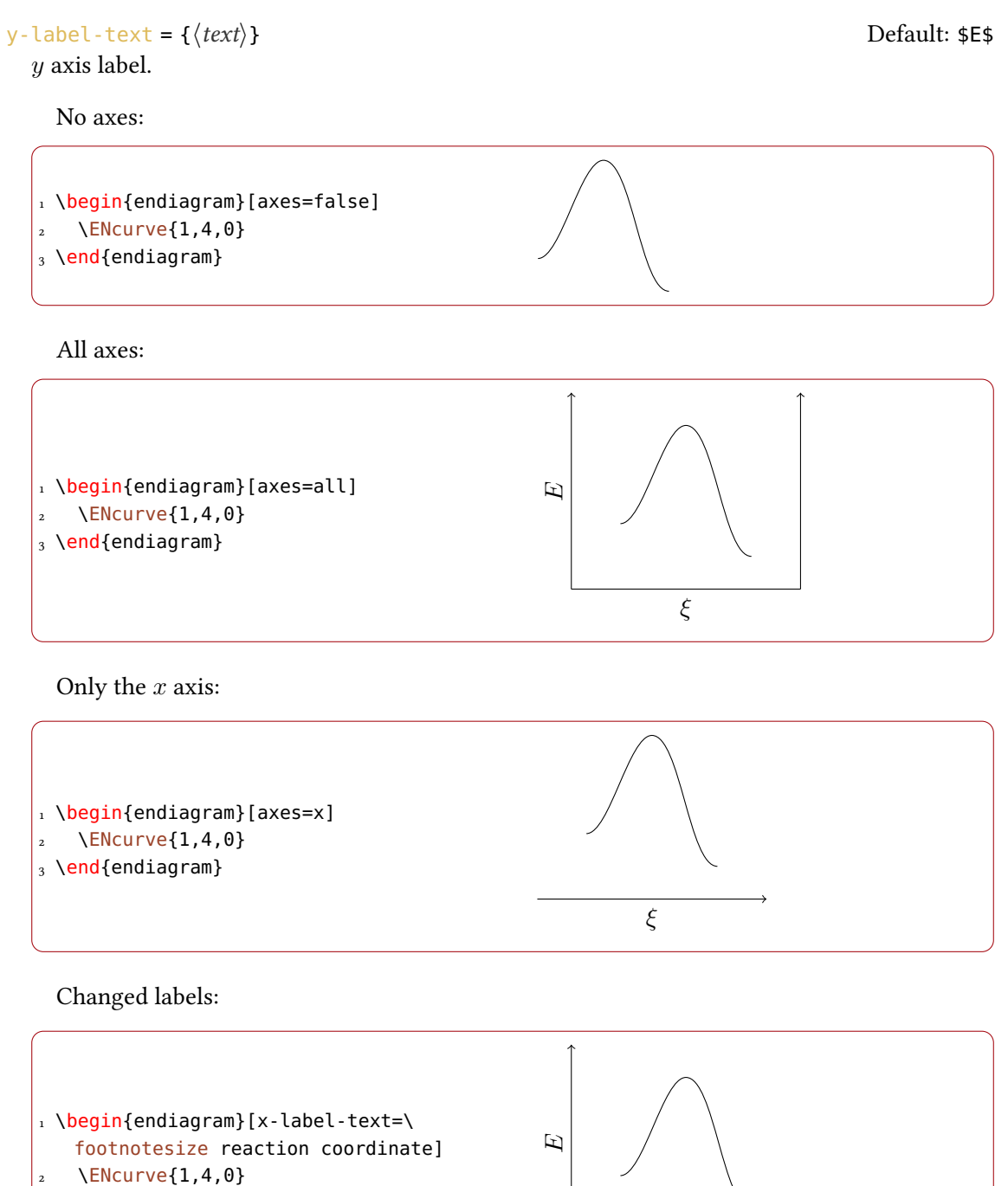

3 \end{endiagram}

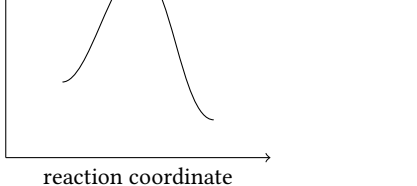

Different positions of the labels:

<span id="page-10-1"></span>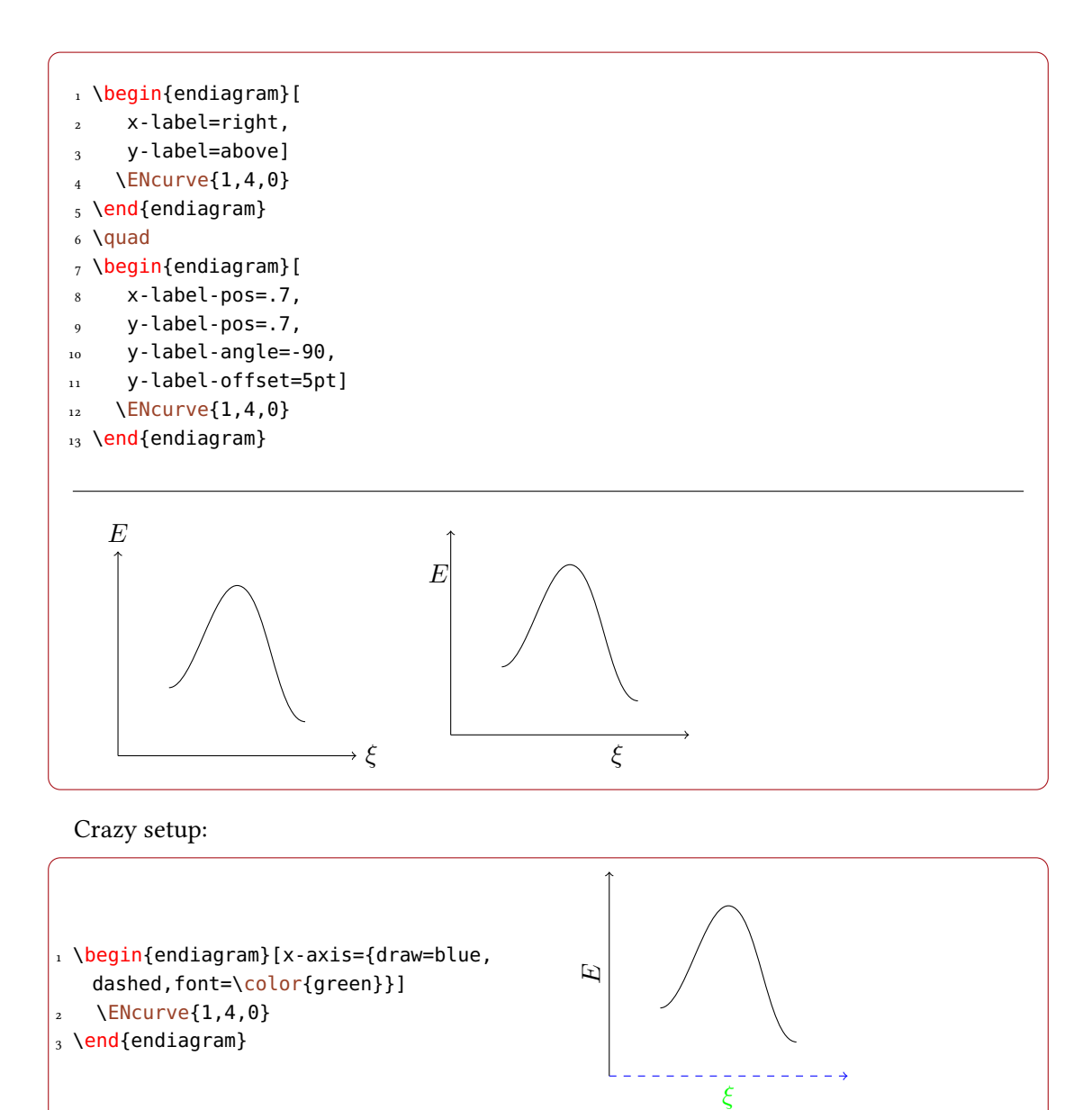

#### <span id="page-10-0"></span>4.3 Debugging Information

For precise adjustments of details – particularly with the options and commands described in the next sections – some information is useful that is hidden normally. These options enable access:

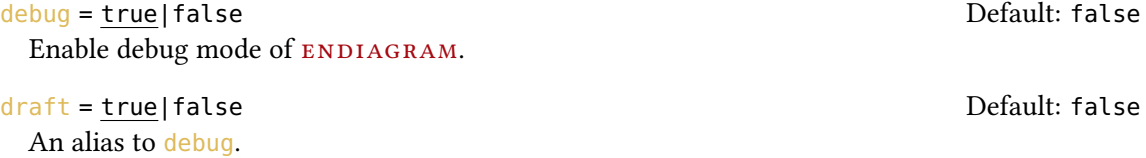

#### 5 The Levels

### <span id="page-11-2"></span>final = true|false Default: true Default: true

The opposite of draft.

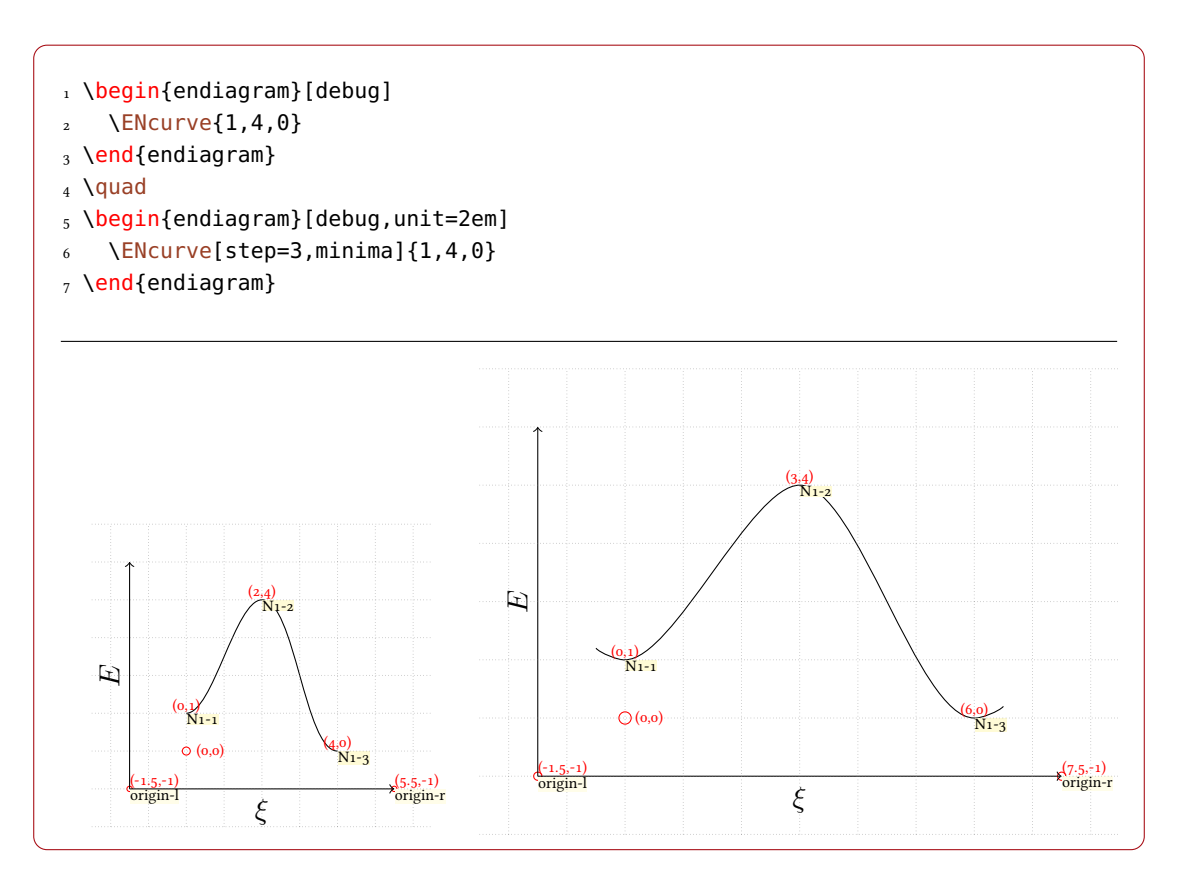

Shown are a grid, the origin and the coordinates and names of the levels. Depending on the commands you're using you get more information. It is described with the commands they belong to.

# <span id="page-11-0"></span>5 The Levels

#### <span id="page-11-1"></span>5.1 The **\ShowNiveaus** Command

The command \ShowNiveaus draws horizontal lines to the levels:

```
\ShowNiveaus[\langle options\rangle]
```
Draw a visual hint of the different niveaus.

#### 5 The Levels

<span id="page-12-1"></span>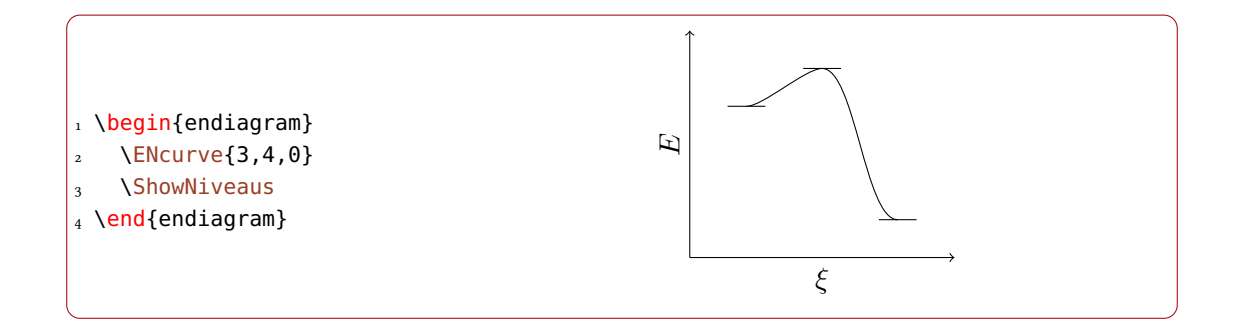

#### <span id="page-12-0"></span>5.2 Customization

A number of options allow fine-tuning:

length = { $\langle num \rangle$ } ShowNiveaus » The length of the lines.  $\langle num \rangle$  is a multiple of the <code>su</code> (see page  $_4$ ). Default: 1

shift = { $\langle num \rangle$ } ShowNiveaus » Shift to the right (positive values) or the left (negative values).  $\langle num \rangle$  is a multiple of the <code>su</code>. Default: 0

tikz = { $\langle tikz \rangle$ }

(initially empty)

ShowNiveaus » TikZoptions to modify the style of the lines.

Longer lines:

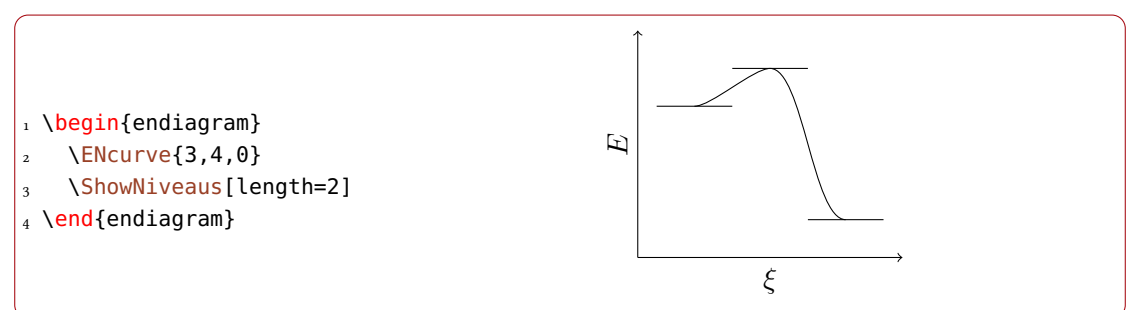

Without option shift the lines are centered to the extrema, *i. e.*, they protrude by half of the value specified with option length.

```
1 \begin{endiagram}
2 \quad \text{ENcurve}\{3, 4, 0\}\ShowNiveaus[shift=.5]
_4 \text{end}{endiagram}
5 \text{ V}quad
6 \begin{endiagram}
7 \quad \text{N} \text{N} (3, 4, 0)8 \ShowNiveaus[length=2,shift=1]
9 \end{endiagram}
```
<span id="page-13-1"></span>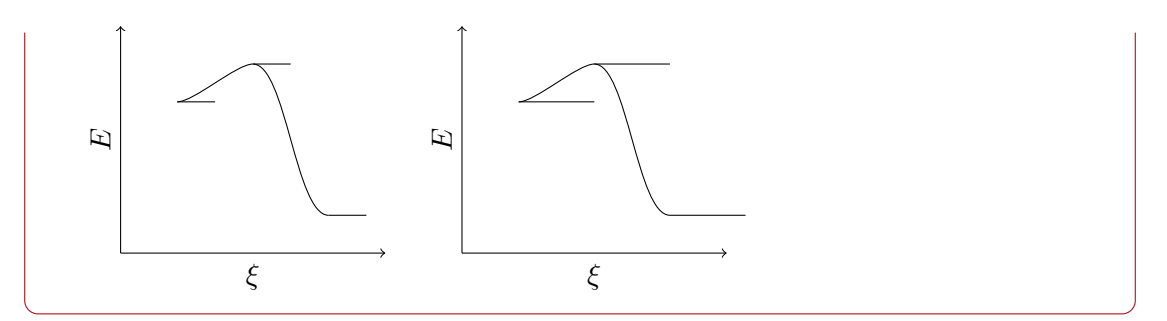

Maybe the examples in the next section will make it more clear why option shift can be useful.

### <span id="page-13-0"></span>5.3 Choose Levels Explicitly

If you don't want to draw a line to every level you can use this option:

niveau = { $\langle id_1 \rangle$ ,  $\langle id_2 \rangle$ }

ShowNiveaus » The  $\langle id \rangle$  is the name of the level as shown by the debug option, see page [11.](#page-10-0)

The debug information helps in choosing the right level. The names of the levels follow the scheme  $N-$ {number of curve}-{number of level}.

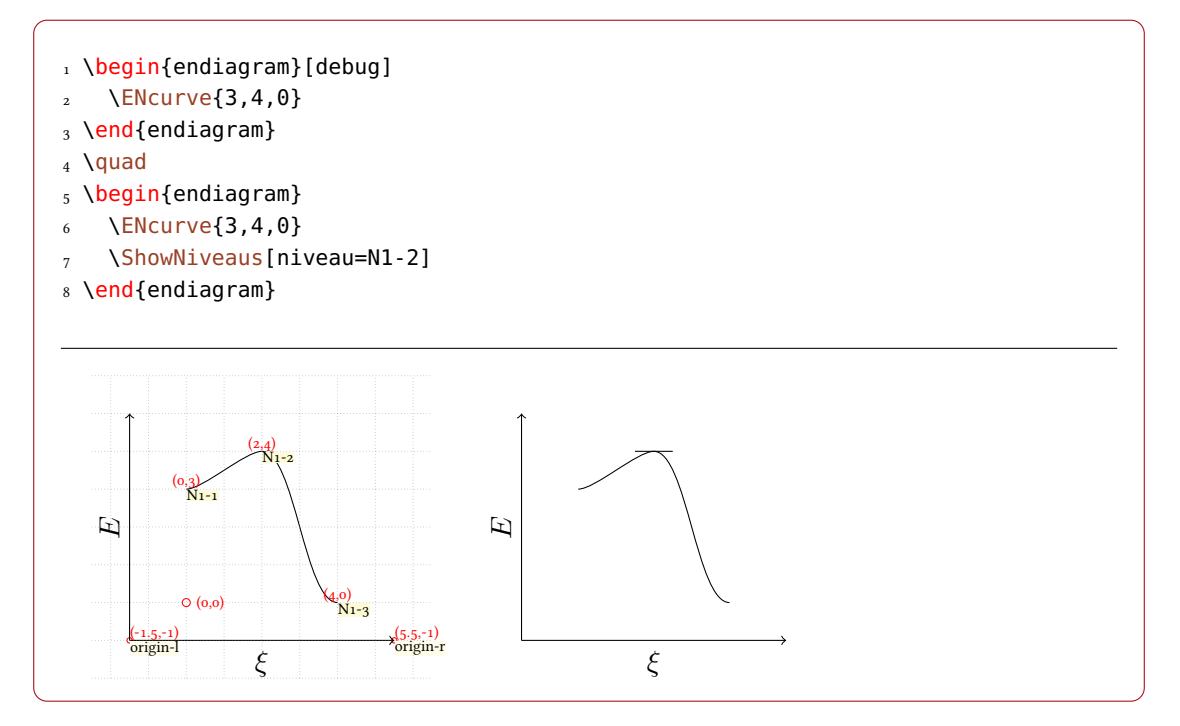

Every level can have a different color, length and shift:

<span id="page-14-3"></span>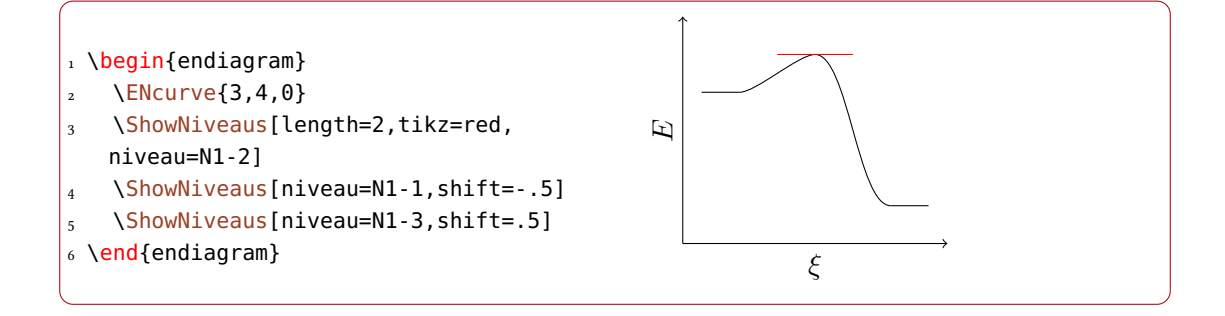

# <span id="page-14-0"></span>6 The Energy Gain

#### <span id="page-14-1"></span>6.1 The **\ShowGain** Command

The command \ShowGain enables you the show the energy gain or loss of the reaction. It is always the difference between the first and the last level.

#### \ShowGain[\\ (options) ]

Draw a visual hint of the energy gain.

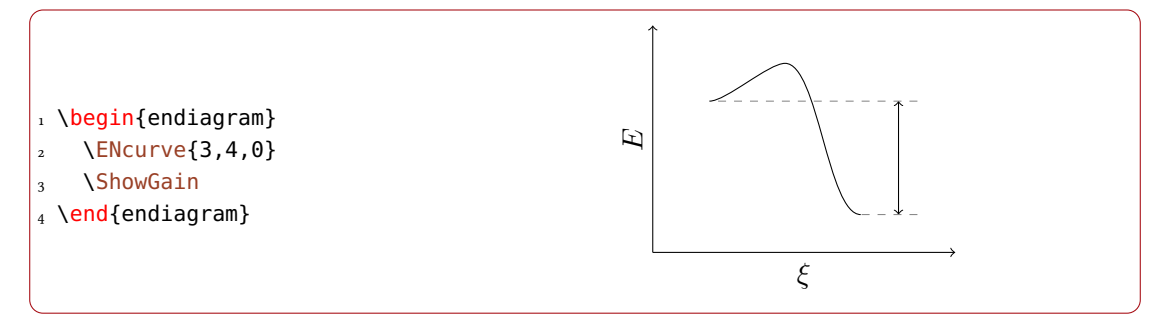

#### <span id="page-14-2"></span>6.2 Customization

The command has options to modify the appearance.

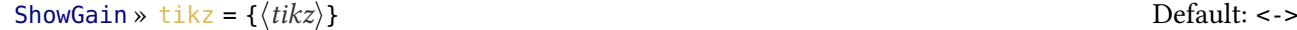

TikZ options for the vertical line.

ShowGain » connect = { $\langle tikz \rangle$ } dashed,help lines

TikZ options for the connecting line.

#### ShowGain » connect-from-line = true|false default: false Default: false

The connecting line starts either at the maximum/minimum or at the line drawn by \ShowNiveaus. This option works with the default values but otherwise can lead to unwanted results. To avoid that you can either set \ShowGain before \ShowNiveaus or you need to choose another way.

#### $ShowGain \times \text{offset} = \{\langle num \rangle\}$

Shifts the vertical line to the right (positive value) or the left (negative value).  $\langle num \rangle$  is a multiple of su (see page [4\)](#page-3-1).

<span id="page-15-0"></span>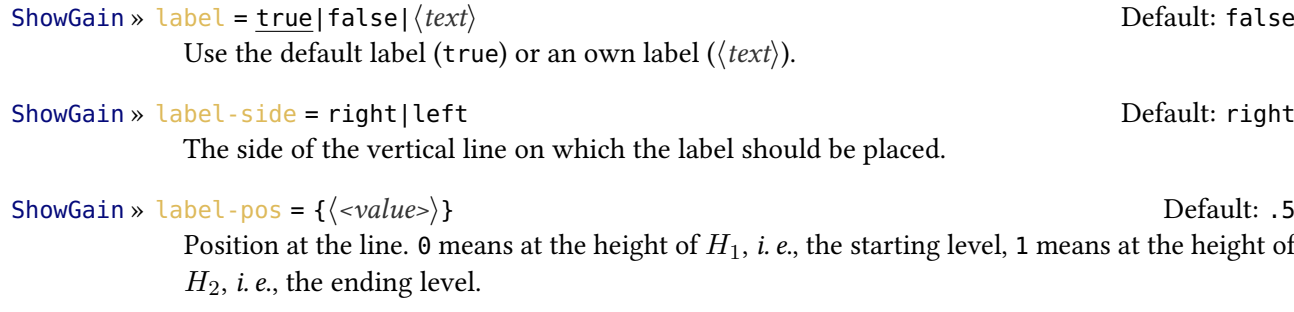

#### ShowGain » label-tikz = { $\langle \langle \langle tikz \rangle \rangle$ }

TikZ options for the label.

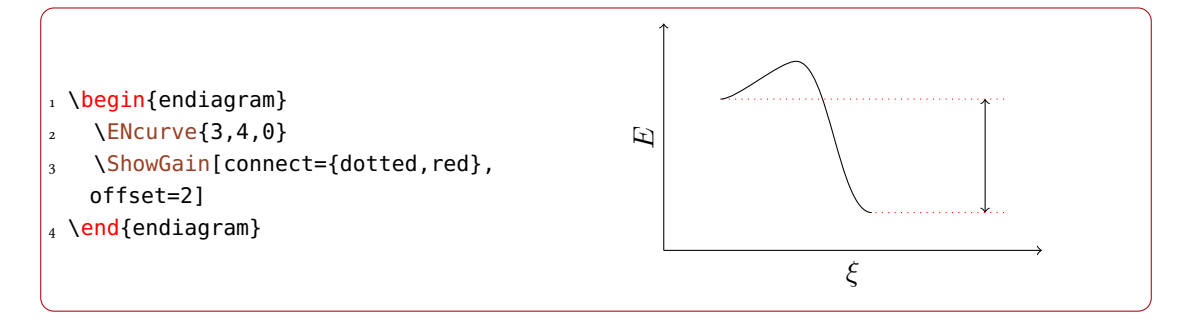

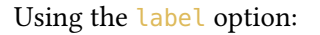

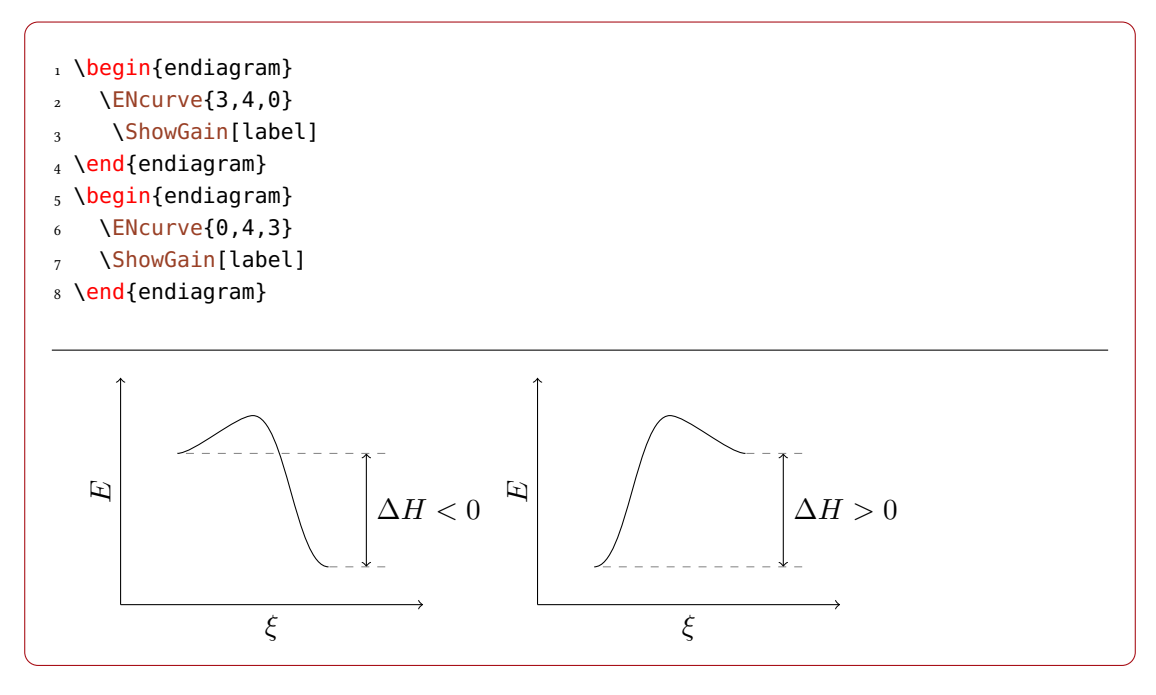

<span id="page-16-0"></span>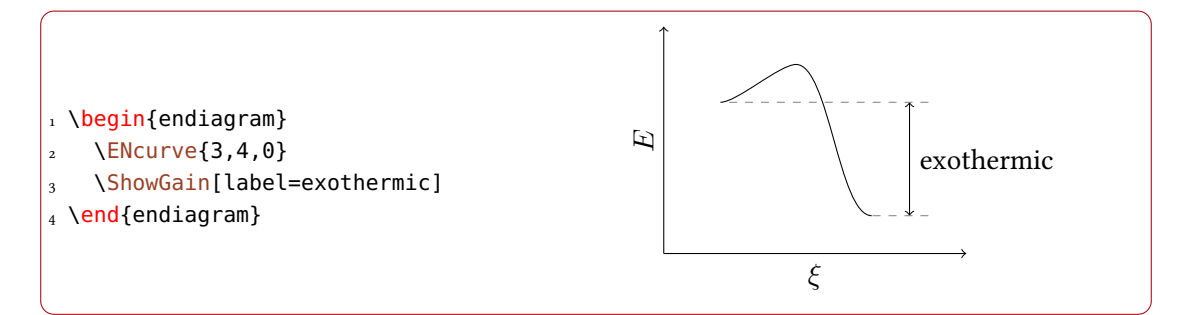

Connecting lines and levels are overlapping:

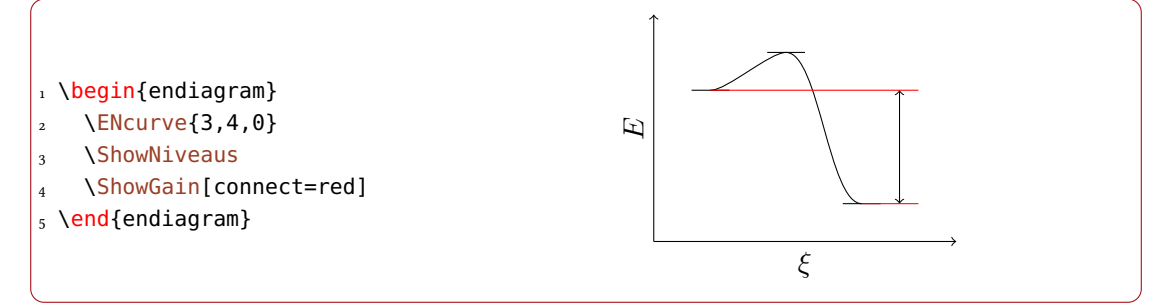

A possible solution:

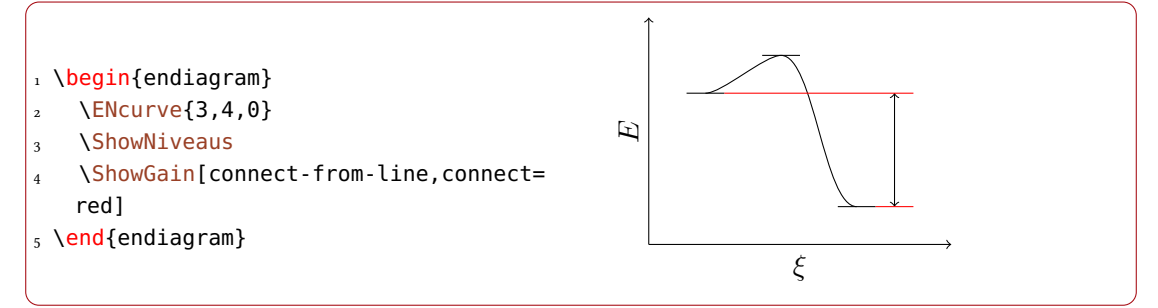

Better would be to set \ShowNiveaus after \ShowGain, particularly if you're not using the default settings.

```
1 \begin{endiagram}
2 \quad \text{ENcurve}\{3, 4, 0\}3 \ShowNiveaus[niveau=N1-1]
    \ShowGain[connect={red,dotted}]
5 \end{endiagram}
6 \begin{endiagram}
7 \quad \text{N}CNCurve\{3, 4, 0\}8 \ShowGain[connect={red,dotted}]
9 \ShowNiveaus[niveau=N1-1]
10 \end{endiagram}
```
<span id="page-17-3"></span>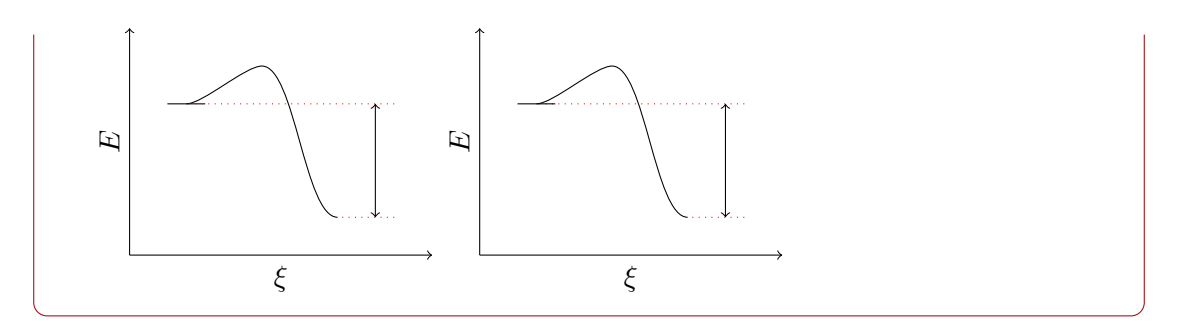

# <span id="page-17-0"></span>6.3 Debugging Information

Using the debug option (see page [11\)](#page-10-0) gives you further information:

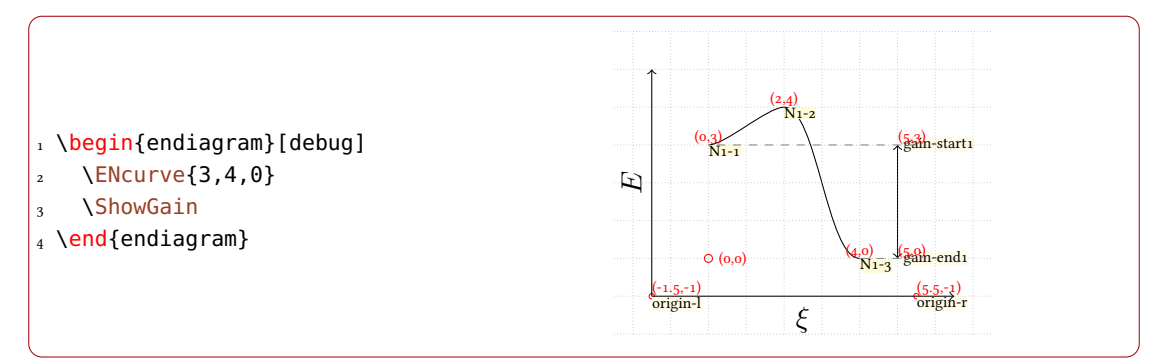

# <span id="page-17-1"></span>7 The Activation Energy

#### <span id="page-17-2"></span>7.1 The **\ShowEa** Command

This command is similar to the commands \ShowNiveaus and \ShowGain.

\ShowEa[\(options)]

Draw a visual hint af the activation energy.

It enables to show the activation energy:

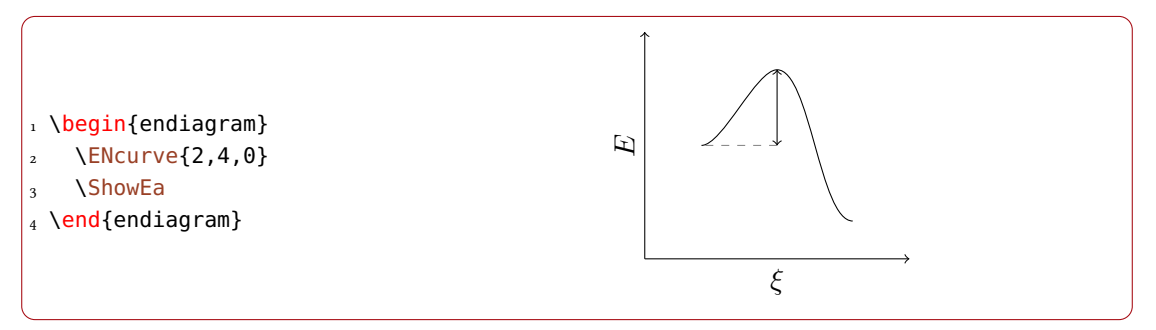

The default behaviour shows the difference between the first maximum after a previous minimum to that minimum:

<span id="page-18-1"></span>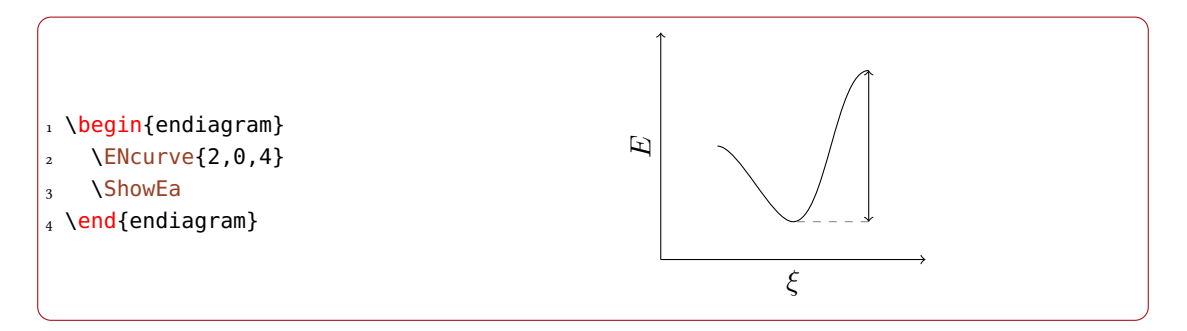

This also holds if there is more than one maximum. How you choose a different one is described in the next section.

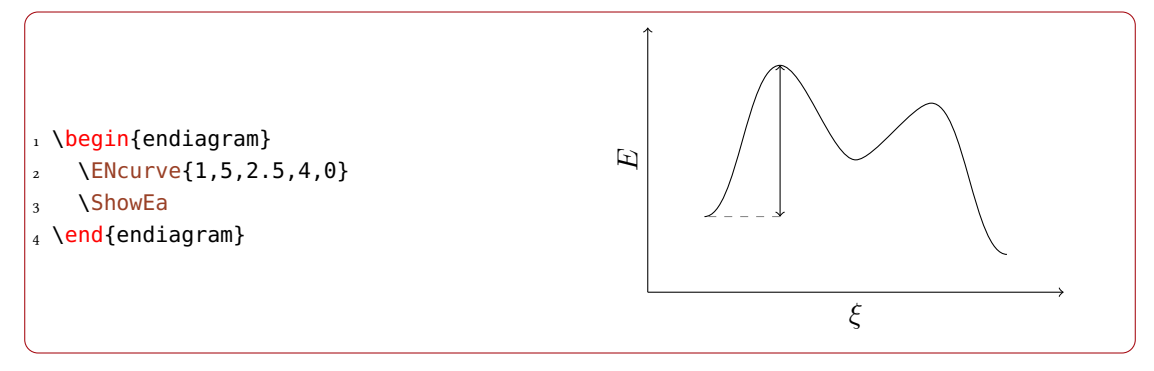

#### <span id="page-18-0"></span>7.2 Choose Level Explicitly

The default behaviour is all right if there is only one maximum. If there are more one might want to choose a different one. The following options allow that.

#### ShowEa » max = first|all Default: first  $D$

Show the difference to the first maximum or to all maxima.

#### ShowEa » from = {( $\langle coordinate_1 \rangle$ )to( $\langle coordinate_2 \rangle$ )}

Specify the coordinates that should be connected. You can either use the coordinates ( $\langle x \rangle$ ,  $\langle y \rangle$ ) or the name ( $\langle name \rangle$ ) of the node.

Using  $max = {all}$ :

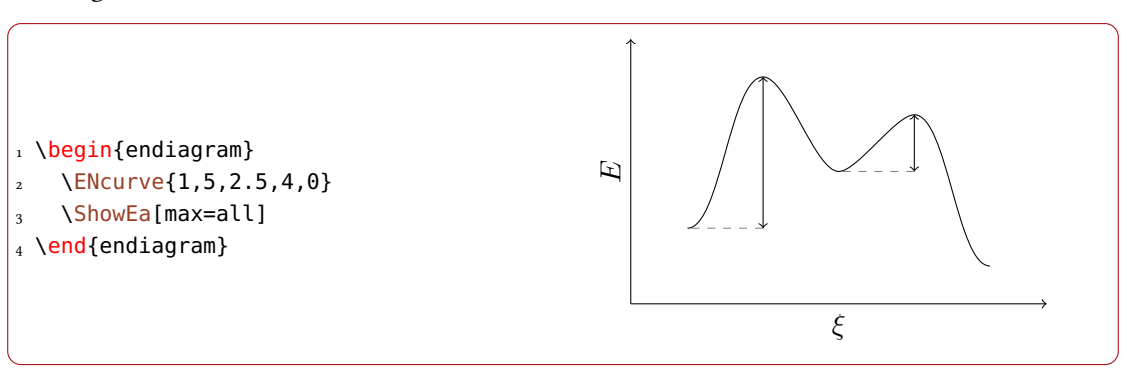

<span id="page-19-0"></span>Since in most cases this won't be what you want you can specify the coordinates yourself. The option debug (see page [11\)](#page-10-0) may help.

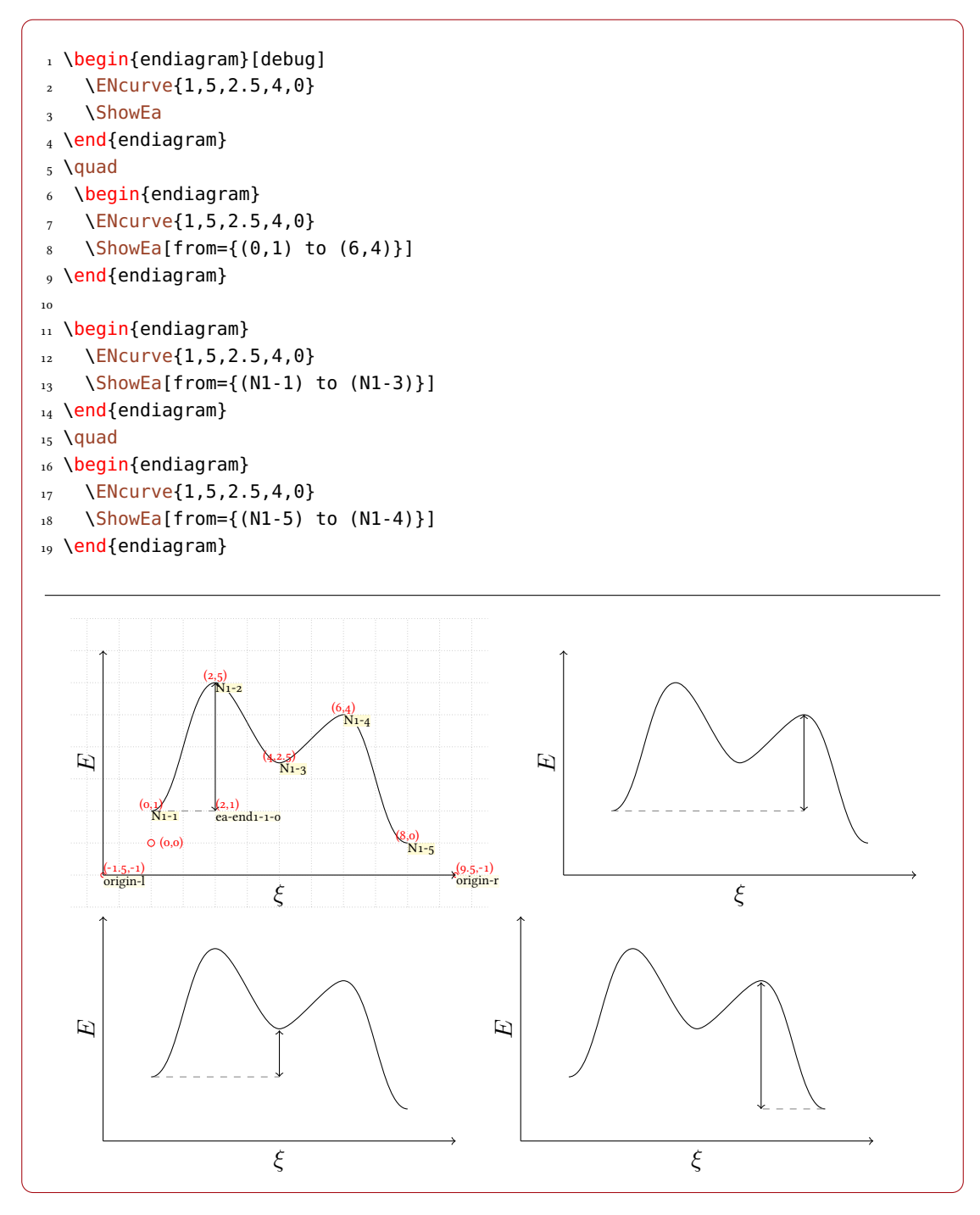

In every case the position of the vertical line is determined by the first coordinate.

#### 7 The Activation Energy

#### <span id="page-20-1"></span><span id="page-20-0"></span>7.3 Customization

Again there are a number of options to customize the appearance.

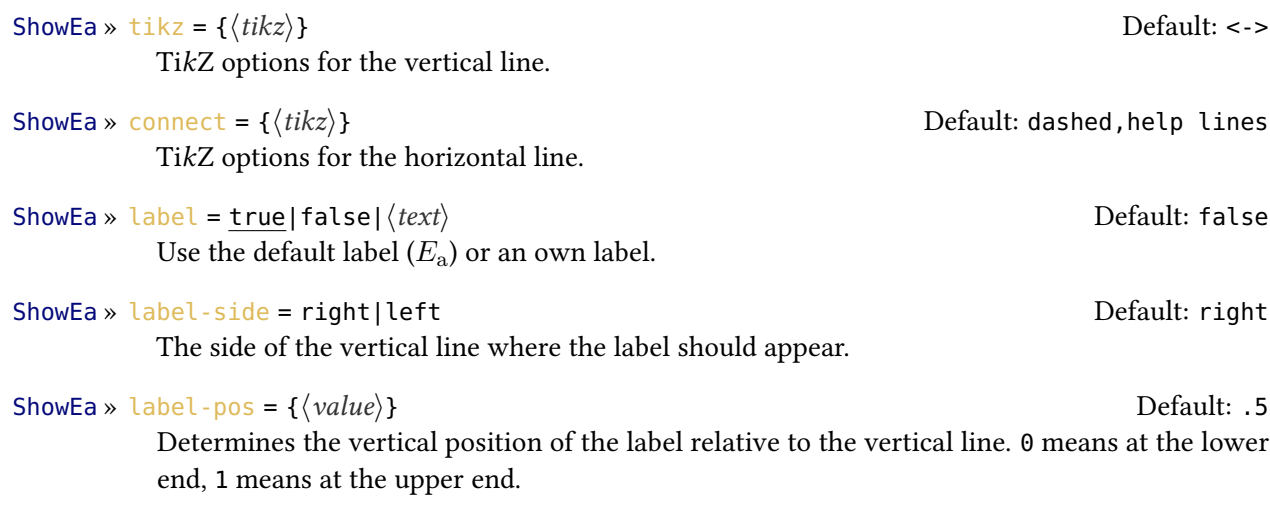

#### ShowEa » label-tikz = { $\{tikz\}$ }

TikZoptions for the label.

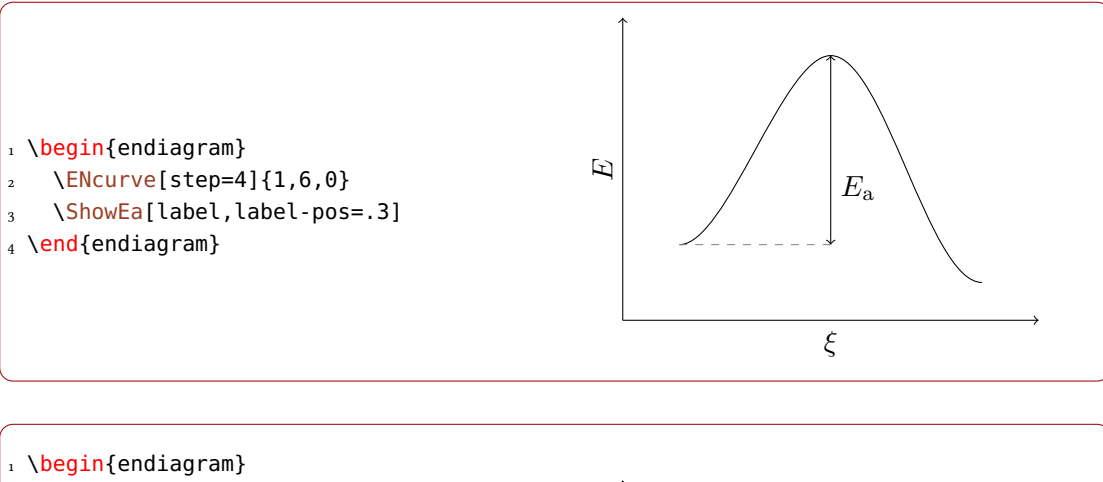

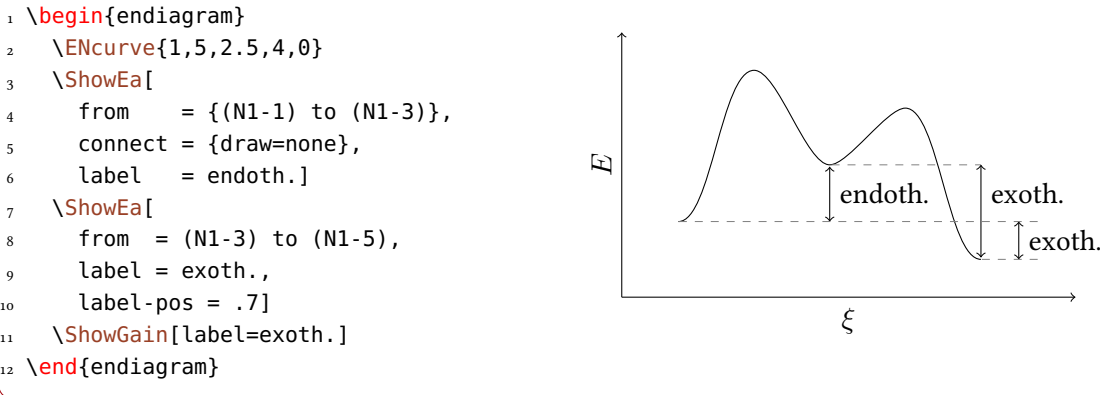

# <span id="page-21-2"></span><span id="page-21-0"></span>7.4 Debugging Information

The debug option gives you further information.

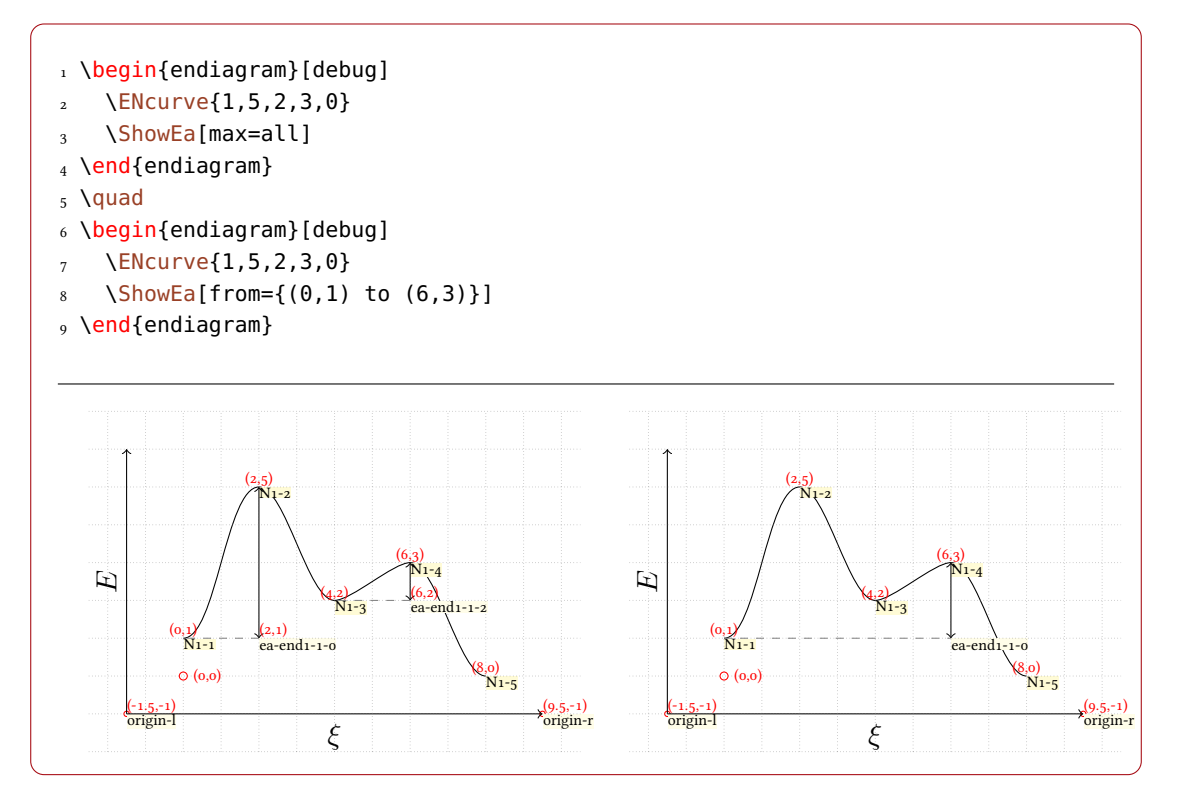

# <span id="page-21-1"></span>8 Several Curves in one Diagram

It's easy to draw several curves. You only need to use \ENcurve more than once.

```
1 \begin{endiagram}
\angle \ENcurve[tikz=blue]{1,4,0}
3 \quad \text{ENcurve}[\text{tikz=red}]\{1,2.5,0\}\frac{4}{4} \draw[blue] (5,5) -- ++(1,0) node[black,right] {without enzyme};
5 \quad \text{Varaw}[red] (5,4) -- ++(1,0) node[black,right] {with enzyme};
6 \end{endiagram}
```
<span id="page-22-0"></span>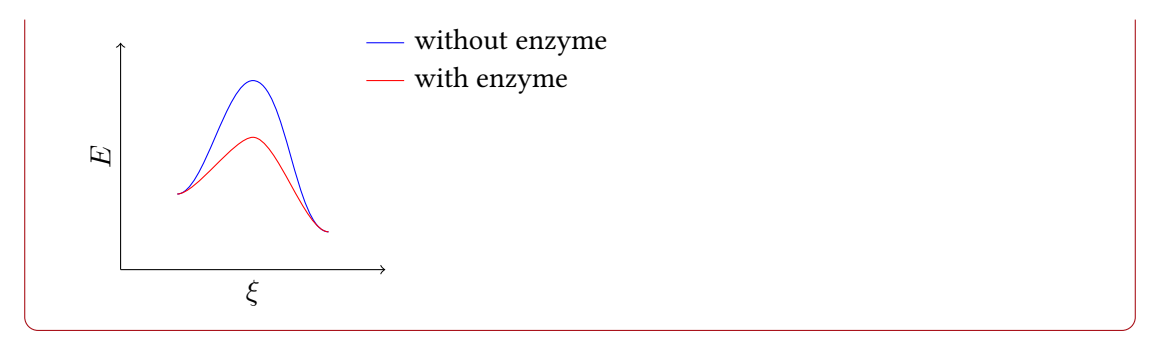

The commands \ShowNiveaus, \ShowGain and \ShowEa always relate to the curve set at last. This means you can use them selectively.

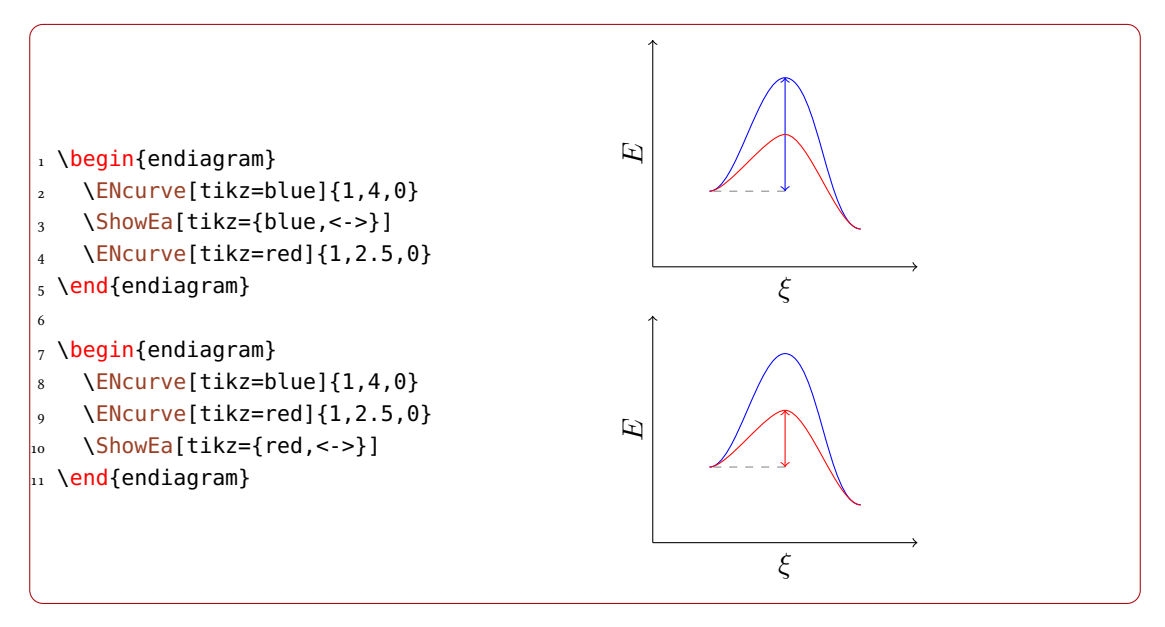

Using more than one curves explains the multiple numbering of the level names:

<span id="page-23-1"></span>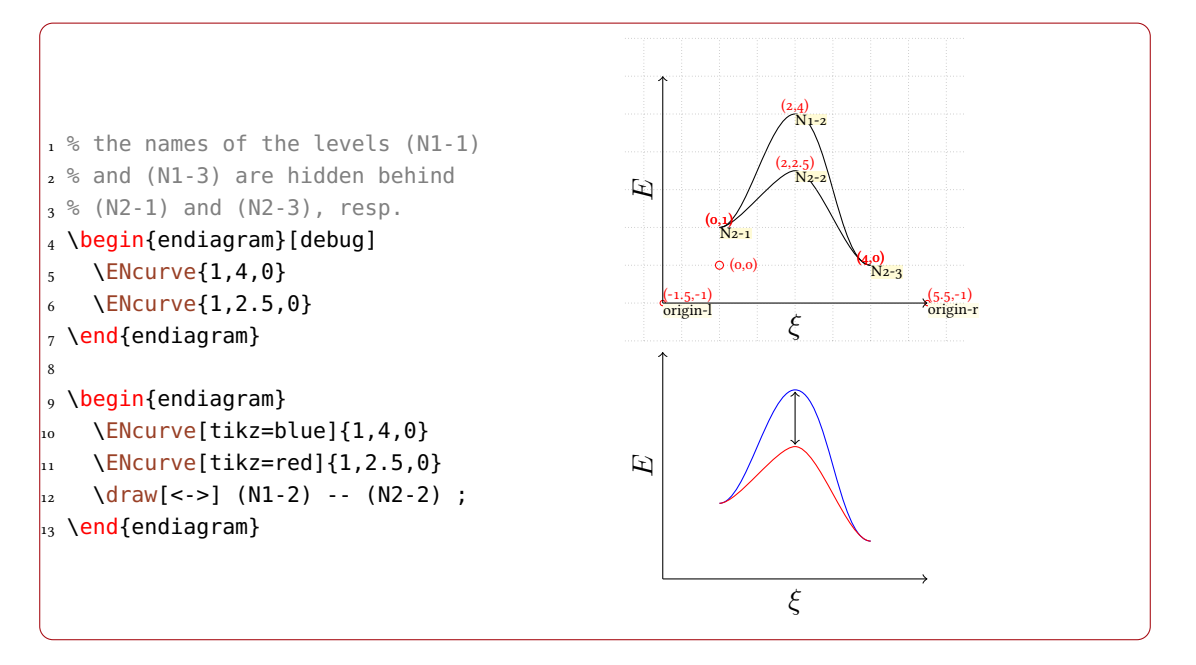

Of course it's possible to choose different options for different curves. This means you can use curves with a different number of maxima.

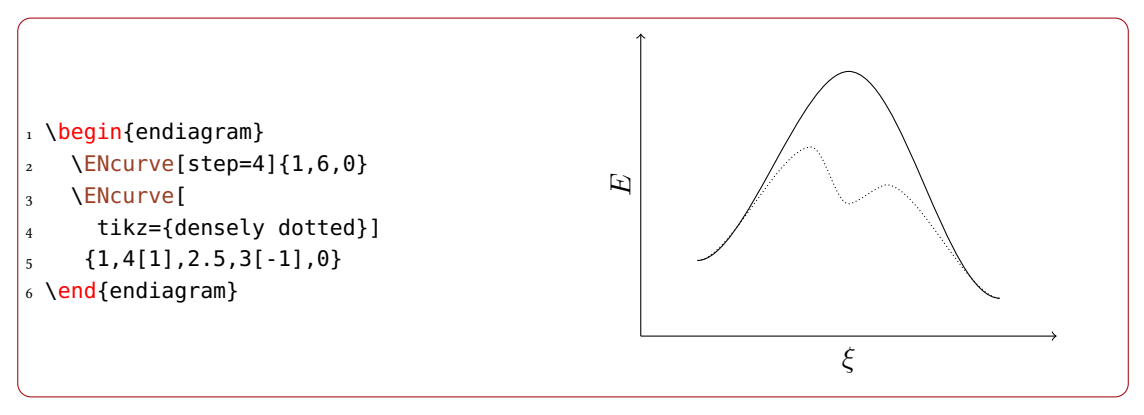

# <span id="page-23-0"></span>9 Usage of TikZ

Since the endiagram environment only is a tikzpicture environment (well, more or less) you can use TikZ commands inside it. This means you can easily add additional information to the diagram.

```
1 % needs the package `chemmacros'
2 \begin{endiagram}
3 \quad \text{ENeurve}\{1,5,2,3,0\}4 \ShowNiveaus[length=2,niveau={N1-2,N1-3,N1-4}]
5 \node[above,xshift=4pt] at (N1-2) {[\"UZ1]$^{\transitionstatesymbol}$} ;
```
<span id="page-24-1"></span>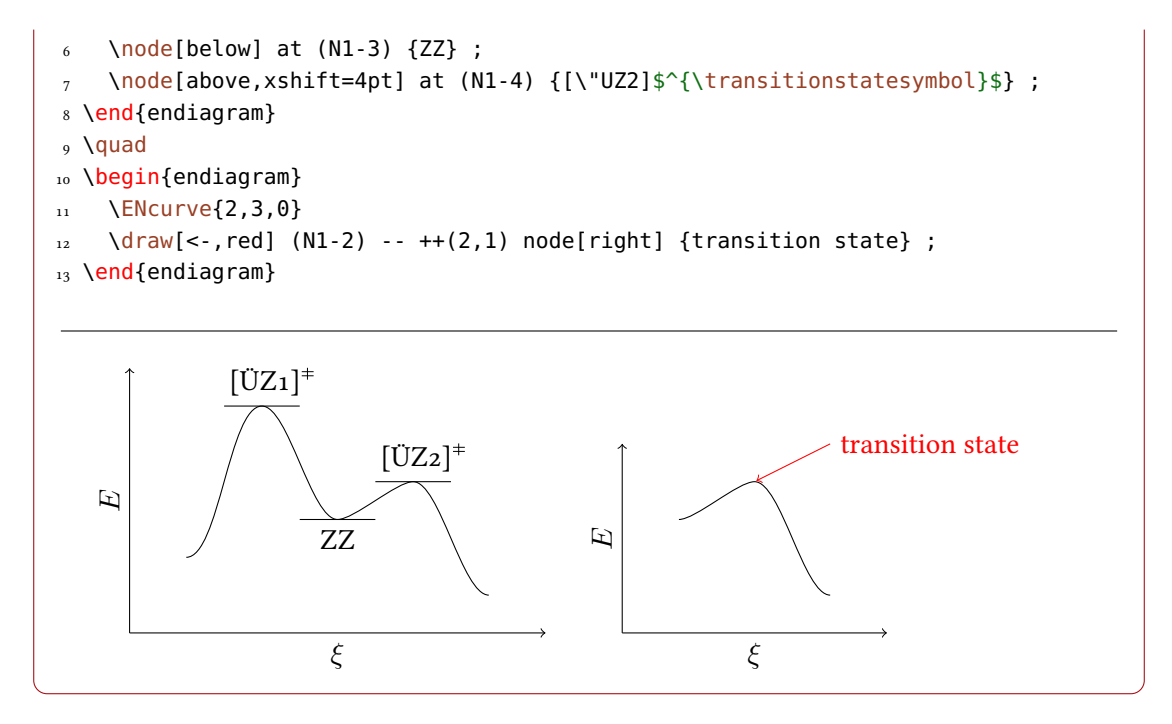

#### <span id="page-24-0"></span>9.1 The Origin

The nodes (origin-l) and (origin-r) are set at the end of the environment. This means they are not available inside the endiagram environment. If you want to use them you either need to look up their coordinates using the debug option (see page  $11$ )...

```
1 \begin{endiagram}[y-label=above]
\angle \ENcurve{1,3[.5],0}
3 \draw[dashed,help lines]
     (N1-2) -- (N1-2 - -1.5,-1)5 node[left,black] {max} ;
6 \end{endiagram}
  max
      E
```
... or use this option:

tikz = { $\langle tikz \rangle$ } (initially empty)

TikZ options for the endiagram environment.

ξ

<span id="page-25-3"></span>With it you can pass arbitrary TikZ options to the internal tikzpicture environment.

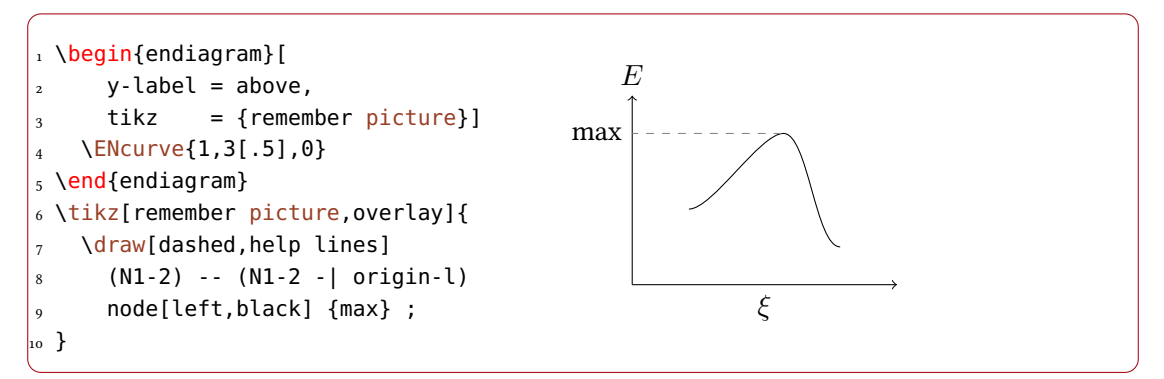

<span id="page-25-2"></span>There is an easier way, though: you can use the following command *after* drawing all curves:

#### \MakeOrigin

Helper command to make the origin of the coordinate system known.

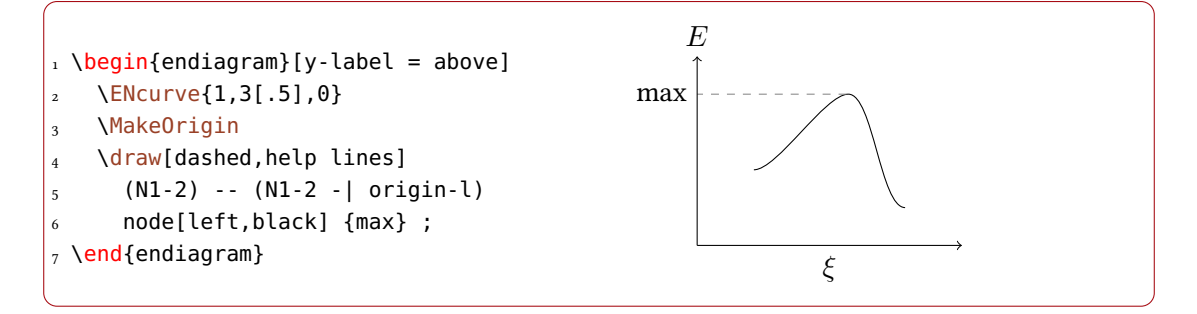

## <span id="page-25-0"></span>10 Axes Ticks and Labels

#### <span id="page-25-1"></span>10.1 Automatic Ticks

The  $y$  axes can get ticks automatically.

```
\text{ticks} = y|y-l|y-r|none Default: none
```
Adds ticks to the specified axes.

```
ticks-step = \{\langle num \rangle\} Default: 1
```

```
\langle num \rangle is a multiple of the su. ticks-step = {2} means that only every second tick is added.
```

```
1 \ENsetup{ticks, y-label=above}
2 \begin{endiagram}
\{3, \text{N} \to \text{N} \}4 \end{endiagram}
<sub>5</sub> \quad
6 \begin{endiagram}[ticks-step=2]
```
<span id="page-26-1"></span>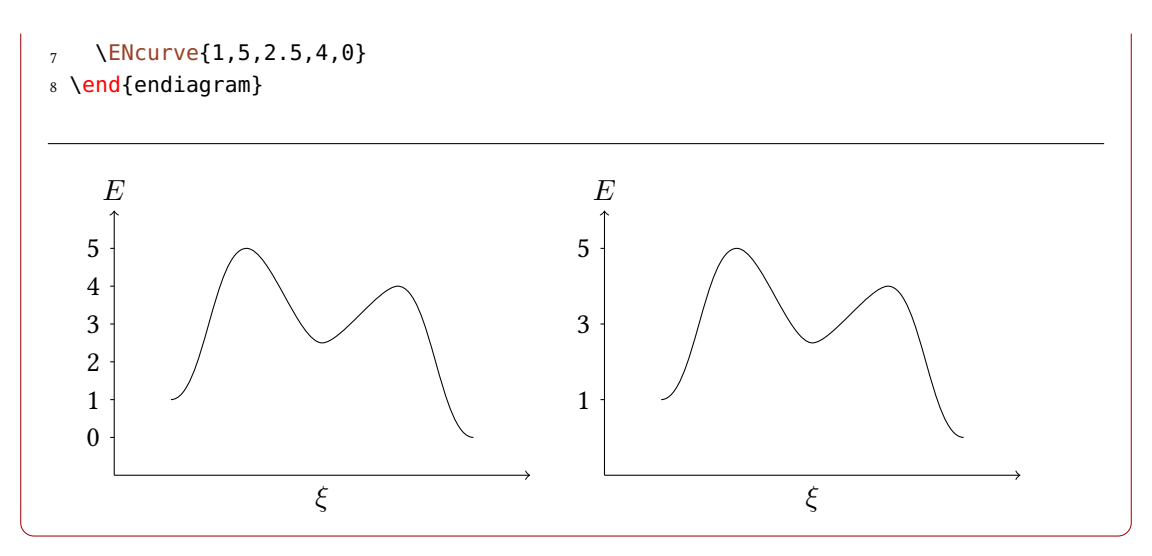

These ticks obey the energy-unit option, see section [11.](#page-28-1)

#### <span id="page-26-0"></span>10.2 The **\AddAxisLabel** Command

To be able to add labels to the ticks there is the command

```
\AddAxiIsLabel[\langle options\rangle]\{(\langle point1\rangle)[\langle opt. \text{ label}\rangle];(\langle point2\rangle);\ldots\}Add axis labels to points.
```

```
\AddAxisLabel*[\langle options\rangle]{\langle level_1\rangle[\langle opt. label\rangle];\langle level_2\rangle;...}
   Add axis labels to levels.
```
As you can see there are two variants. The first one awaits a list of coordinates in the TikZ sense. The second awaits y values. Every of these values has an optional argument with which you can specify the label.

The first variant also draws lines between the points specifiad and the  $y$  axis. Internally this command calls \MakeOrigin, see page [26,](#page-25-2) which means it should be used *after* drawing all curves.

Example for the second variant:

```
1 \begin{endiagram}[y-label=above]
   2 \ENcurve{1,3,2}
   3 \AddAxisLabel*{1;2;3}
4 \end{endiagram}
5 \begin{endiagram}[y-label=above]
6 \ENcurve\{1,3,2\}7 \AddAxisLabel*{1[10];2[20];3[30]}
8 \end{endiagram}
```
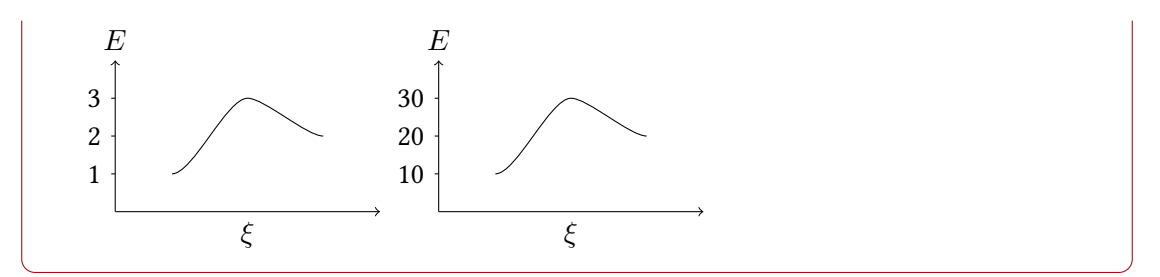

Example for the first variant:

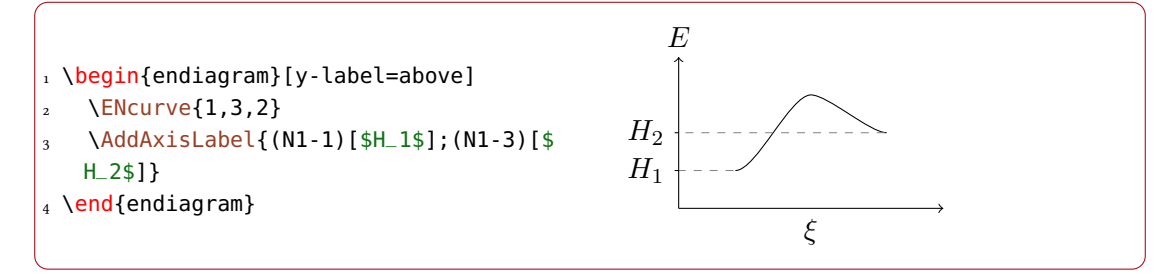

The optional arguments can also get TikZ options. The description should read:

```
\AddAxisLabel[\langle options\rangle]{(\langle point1\rangle)[\langle opt. label\rangle,\langle tikz\rangle];(\langle point2\rangle);...}
    Add axis labels to points.
```

```
\AddAxislabel*[\langle options\rangle]{\langle level_1\rangle}[\langle opt. \text{ label}\rangle,\langle \text{tikz}\rangle];\langle \text{level2}\rangle;\ldots\}Add axis labels to levels.
```
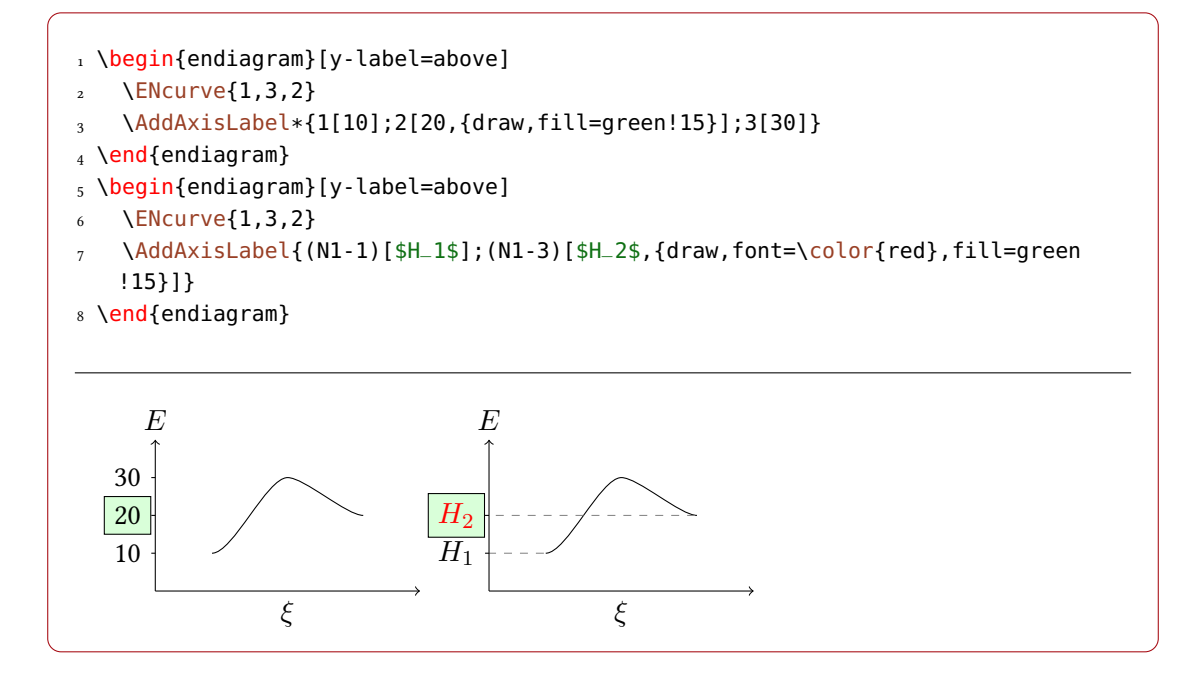

#### <span id="page-28-3"></span><span id="page-28-0"></span>10.3 Customization

You have several options to customize the labels:

 $axis = y-l|y-r|x$ 

AddAxisLabel » Choose which axis gets the labels.

connect = { $\langle tikz \rangle$ }

Default: dashed,help lines

AddAxisLabel » Change the style of the lines.

font = { $\langle commands \rangle$ }

(initially empty)

Default: y-l

AddAxisLabel » You can add commands like \footnotesize and/or \color{red} to format the label text.

1 \begin{endiagram}[y-label=above] 2 \ENcurve{1,3,2} \AddAxisLabel{(2,3)[\"UZ]} 4 \end{endiagram} 5 \begin{endiagram}[y-label=above,x-label=right] 6 \ENcurve{1,3,2} 7 \AddAxisLabel[axis=x,connect=dotted]{(2,3)[\"UZ]} 8 \end{endiagram} 9 \begin{endiagram}[axes=all,y-label=above] 10 \ENcurve{1,3,2} 11 \AddAxisLabel[axis=y-r,connect=red]{(2,3)[\"UZ]} 12 \end{endiagram} ÜZ E  $\xi$  ÜZ E ξ ÜZ E ξ

# <span id="page-28-1"></span>11 Actual Values

#### <span id="page-28-2"></span>11.1 The Basics

If you want to have a more quantitative diagram or use actual values for the energies you can use these options:

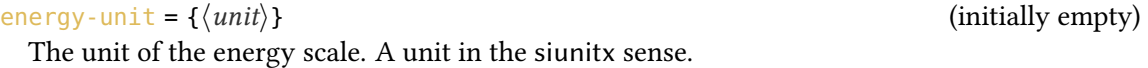

energy-step =  $\{\langle num \rangle\}$ 

Determines which increment on the energy scale corresponds to the su.

<span id="page-29-0"></span>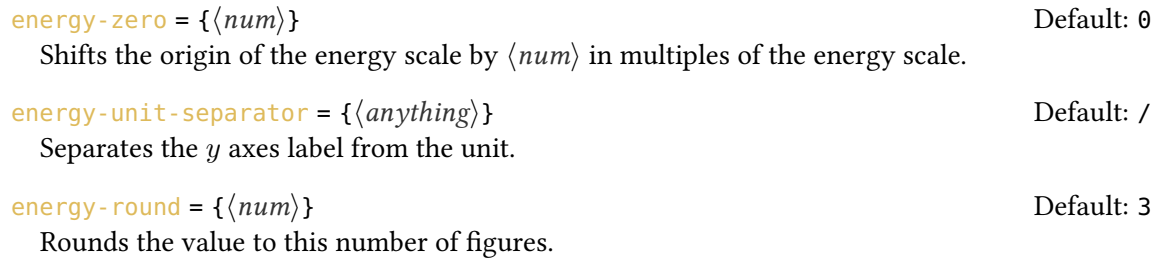

Choosing a unit will add ticks and labels to the  $y$  axis automatically and has an impact on the commands \ShowGain and \ShowEa, see section [11.2.](#page-30-0)

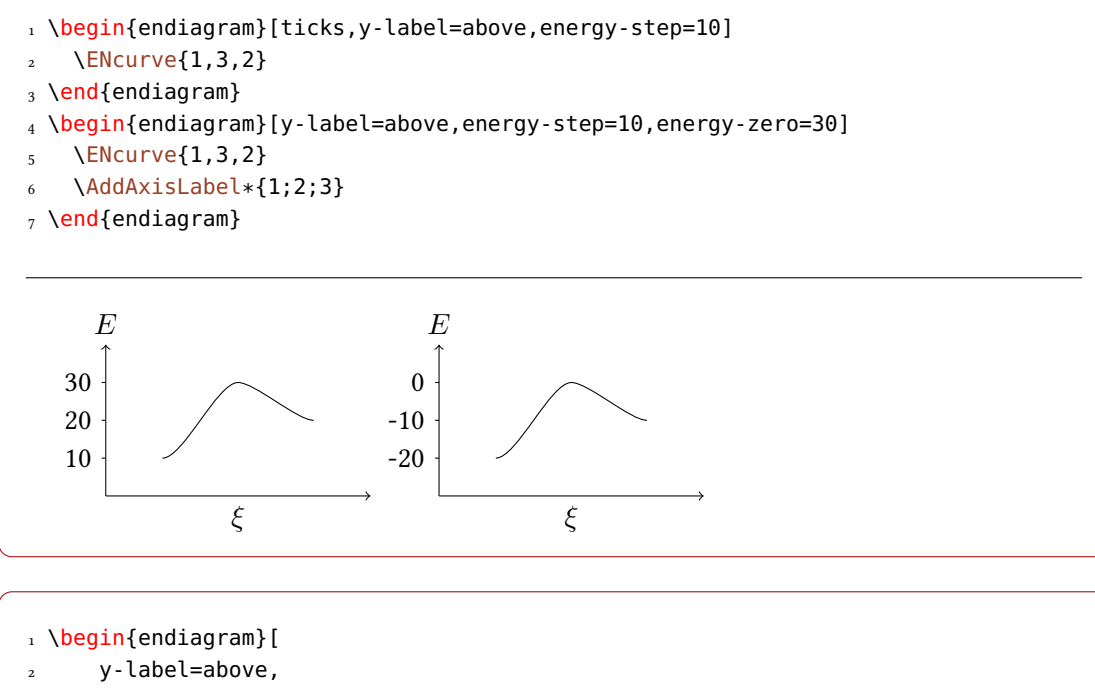

```
3 energy-step=15,
4 energy-zero=30,
5 energy-unit=\kilo\joule]
6 \ENcurve{1,3,2}
7 \AddAxisLabel*{1;2;3}
8 \end{endiagram}
9 \begin{endiagram}[
10 y-label=above,
11 energy-step=10,
12 energy-unit=\kilo\joule,
13 energy-unit-separator={ in }]
14 \ENcurve{1,3,2}
```

```
15 \AddAxisLabel*{1;2;3}
```

```
16 \end{endiagram}
```
<span id="page-30-1"></span>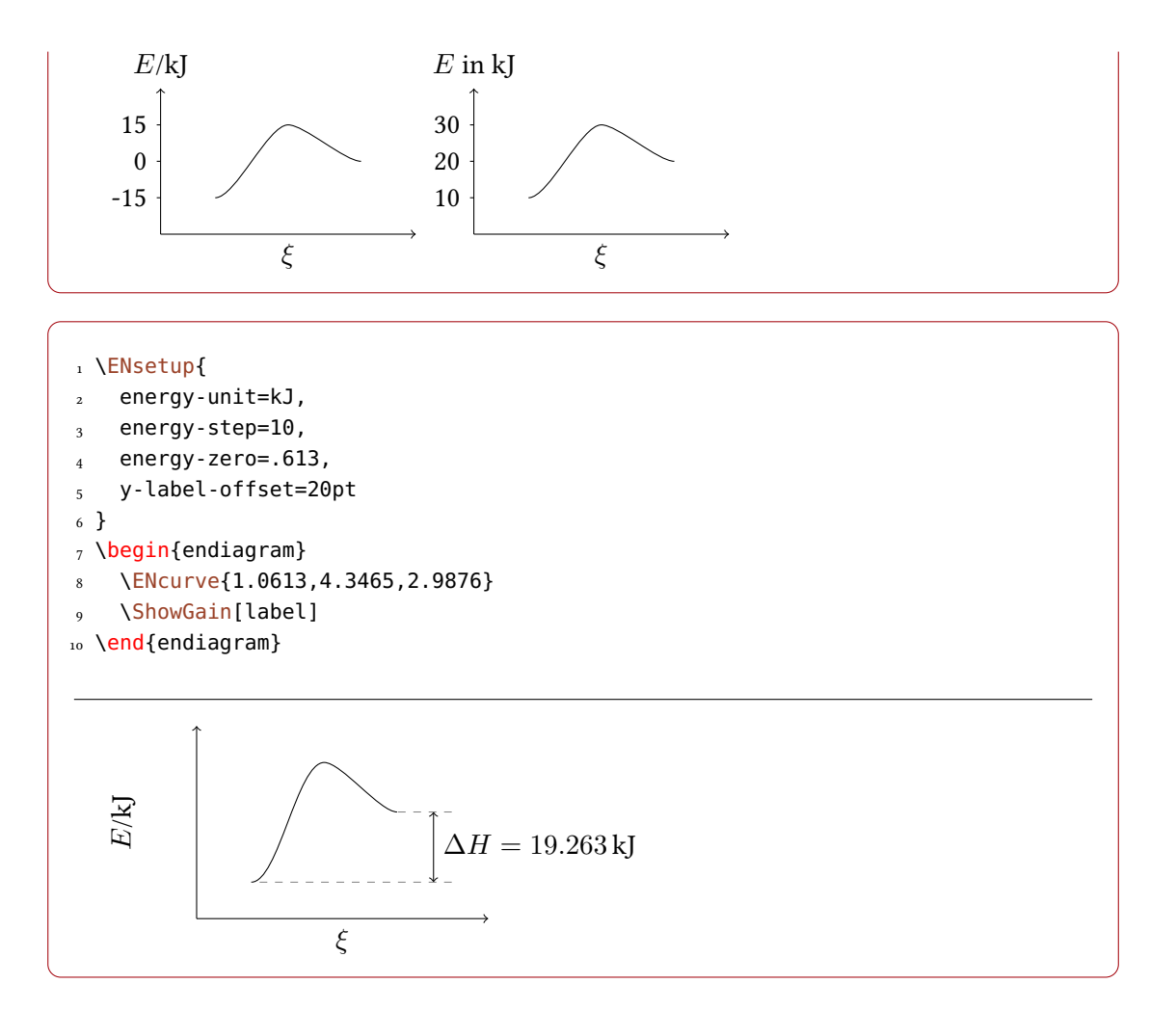

#### <span id="page-30-0"></span>11.2 Impact on Other Commands

Using the option energy-unit changes the default labels of \ShowGain and \ShowEa. Now an actual value is shown:

```
1 % uses \DeclareSIUnit{\calory}{cal}
2 \text{ Sisetup}{per-mode = fraction}
3 \ENsetup{
4 energy-step = 100,
5 energy-unit = \kilo\calory\per\mole,
6 energy-unit-separator = { in },
7 y-label = above,
8 AddAxisLabel/font = \libertineLF\footnotesize
9 }
10 \begin{endiagram}[scale=1.5]
11 \ENcurve{2.232,4.174,.308}
12 \AddAxisLabel*{0;1;2;3;4}
```
#### 11 Actual Values

<span id="page-31-0"></span>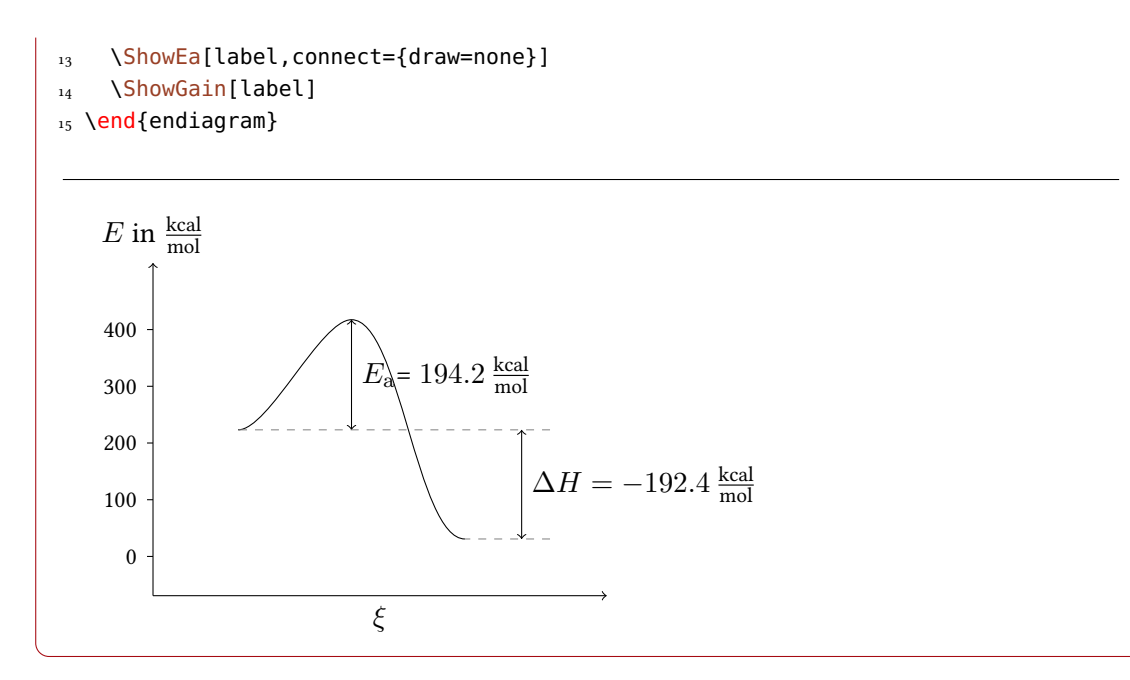

This behaviour can be switched off, though:

#### calculate = true|false default: true Default: true

```
Switch the calculating of activation energy and energy gain on or off.
```

```
1 % uses \DeclareSIUnit{\calory}{cal}
2 \text{ Sisetup{per-mode = fraction}}3 \ENsetup{
4 energy-step = 100,
5 energy-unit = \kilo\calory\per\mole,
6 energy-unit-separator = { in },
7 \text{ y-label} = above,
8 AddAxisLabel/font = \footnotesize,
9 }
10 \begin{endiagram}[scale=1.5,calculate=false]
11 \ENcurve{2.232,4.174,.308}
12 \AddAxisLabel*{0;1;2;3;4}
13 \ShowEa[label,connect={draw=none}]
14 \ShowGain[label]
15 \end{endiagram}
```
<span id="page-32-1"></span>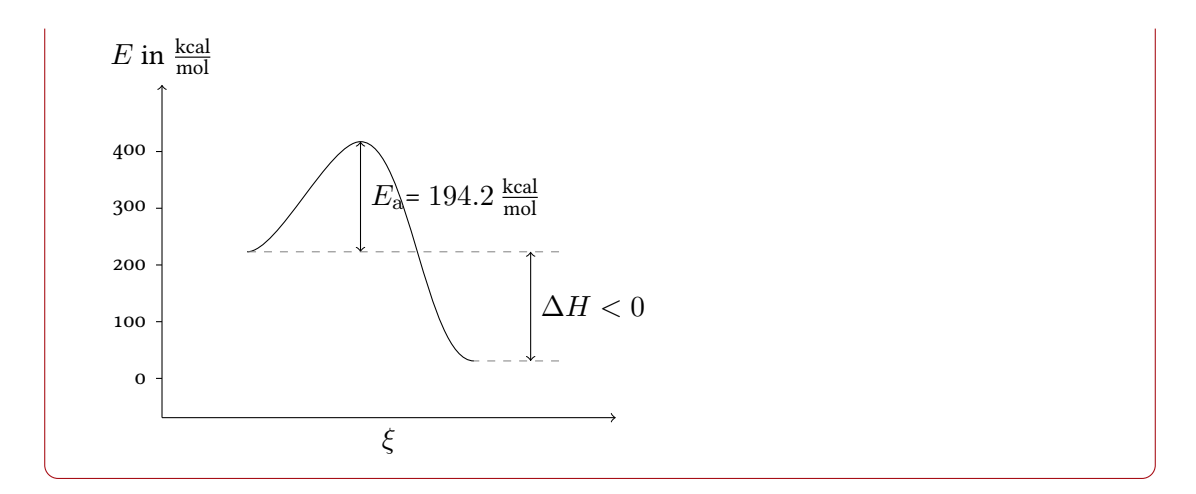

# <span id="page-32-0"></span>12 Example

The illustration of the Bell-Evans-Polanyi principle (figure [1\)](#page-34-0) serves as an example for a more complex usage. One reaction is coloured as it an exception to the principle. The figure is a reproduction of a similar figure in [brueckner].

```
1 % uses the packages `chemmacros', `chemfig' and `libertine'
2 \setatomsep{1.5em}
3 \DeclareChemIUPAC\iso{\textit{i}}
4 \chemsetup[chemformula]{format=\libertineLF}
5 \ENsetup{
6 ENcurve/minima,
7 AddAxisLabel/font=\libertineLF\footnotesize
8 }
9 \begin{endiagram}[
_{10} tikz = {yscale=1.5}, scale = 1.7,
11 y-label = above, y-label-text = $\Delta H$,
12 x-label = right, x-label-text = RK,
_{13} energy-step = 10]
14 \ENcurve{0,3.5,1}
_{15} \ENcurve[tikz=red]{0,3.7,.4}
16 \ENcurve\{0, 4.3[.2], 2.4}
17 \ENcurve{0,4.7[.3], 2.7}
18 \ENcurve{0,4.9[.35],2.9}
19 \ENcurve{0,5.2[.4],3.3}
20 \text{ AddAxisLabel}*{1;2;3;4;6}21 \AddAxisLabel{
22 (N1-1)[0]; (N1-2)[35]; (N2-2)[37]; (N3-2)[43]; (N4-2)[47]; (N5-2)[49];
23 (N6-2)[52]
24 }
_{25} \draw[right] (N1-3) ++ (1,0)
26 node {\sum}cl {\sum} Cl(1) node {\sum} Cl(2) "\chemfig{=_[:30]-[::-60]\lewis{0.,}}~" + N2} } ;
```
#### References

```
_{27} \draw[right,red] (N2-3) ++ (1,-.3)
28 node {\sum_2 8} node {\sum_1 \c h{2} \ \Nchemfig{[:-60]*6(==-(-\le^1e wis{0.,})=-)} - " + N2} } ;_{29} \draw[right] (N3-3) ++ (1, -.2)
30 node {\small \ch{2 "\tert-\lewis{0.,Bu}~" + N2} } ;
31 \text{ VarW}[\text{right}] (N4-3) ++ (1,-.1)32 node {\sum \ch{2 " \iso - \lewise} - P^{-1} \; ;}33 \text{ \text{draw}[right]} (N5-3) ++ (1,0)_{34} node {\small \ch{2 "\lewis{0.,Et}~" + N2} } ;
35 \text{ \text{d}raw}[right] (N6-3) ++ (1,0)
_{36} node {\small \ch{2 "\lewis{0.,Me}~" + N2} } ;
37 \draw[above,font=\fontfamily{fxlf}\selectfont\footnotesize]
38 (N1-3) node {10} (N2-3) node[red] {4}
39 (N3-3) node {24} (N4-3) node {27}
40 (N5-3) node {29} (N6-3) node {33} ;
41 \end{endiagram}
42
43 \setatomsep{2em}
44 \schemestart
45 \chemfig{R-[:30]N=N-[:30]R}
46 \arrow{->[$\Delta$]}[,2.1]
_{47} \ch{2 "\lewis{0.,R}~" + N2}
48 \schemestop
```
# <span id="page-33-0"></span>References

- [Tan10] Till TANTAU. TikZ/pgf. version 2.10, Oct. 25, 2010. url: <http://mirror.ctan.org/graphics/pgf/>.
- [Tea] The LAT<sub>E</sub>X<sub>3</sub> Project TEAM. l3packages.
- [Tea13] The LATEX3 Project TEAM. 13kernel. version SVN 4582, July 28, 2013. url: <http://mirror.ctan.org/macros/latex/contrib/l3kernel/>.
- [Wri13] Joseph WRIGHT. siunitx. version 2.5s, July 31, 2013. url: <http://mirror.ctan.org/macros/latex/contrib/siunitx/>.

#### References

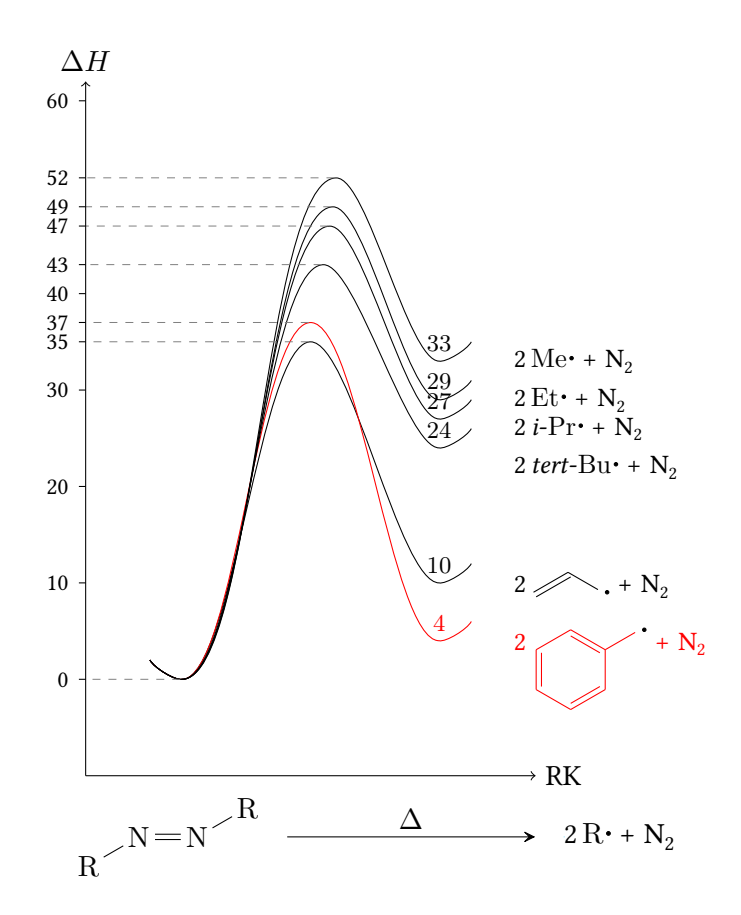

<span id="page-34-0"></span>Figure 1: Enthalpie-Entwicklung entlang der Reaktionskoordinate bei einer Serie von Thermolysen aliphatischer Azoverbindungen. Alle Thermolysen dieser Serie – mit Ausnahme der farbig hervorgehobenen – folgen dem Bell-Evans-Polanyi-Prinzip [brueckner ].

# <span id="page-35-0"></span>Index

# $\mathbf{A}$

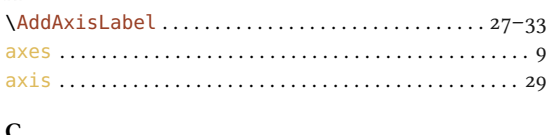

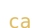

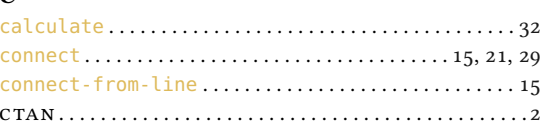

# $\mathbf{D}$

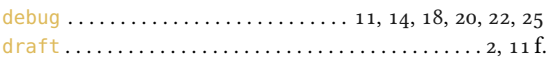

# $\mathbf{E}$

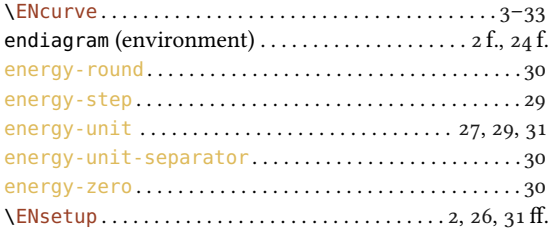

# $\mathbf{F}$

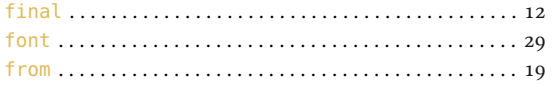

# $\mathbf{L}$

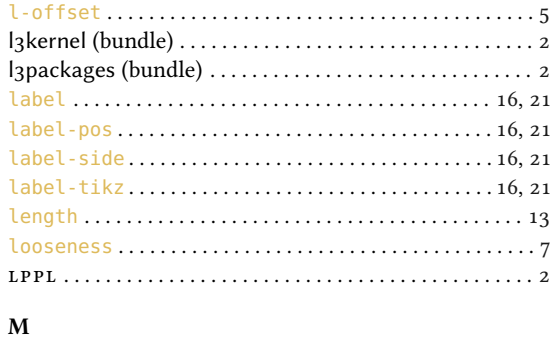

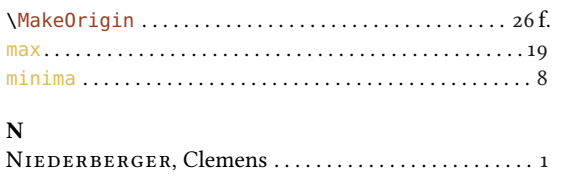

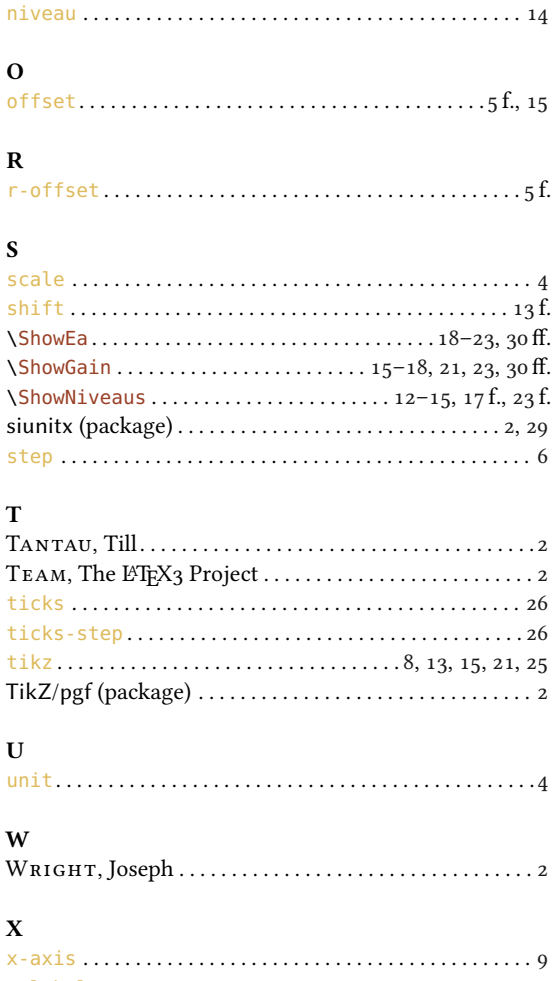

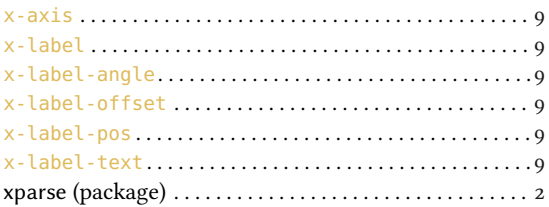

# $\mathbf Y$

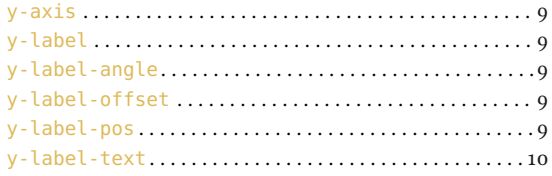